# 数据仓库服务

**API** 参考

文档版本 01 发布日期 2022-07-29

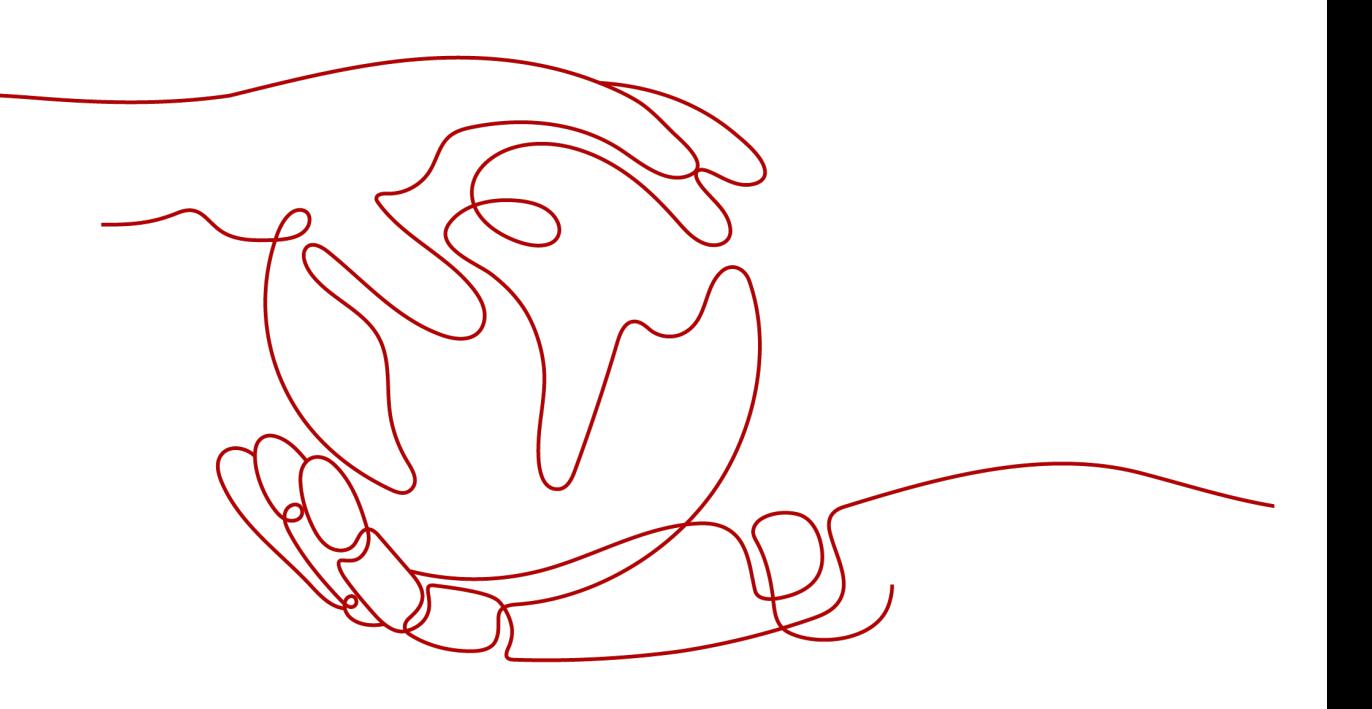

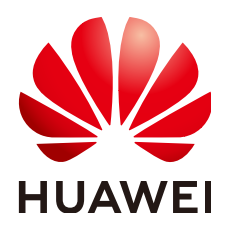

#### 版权所有 **©** 华为技术有限公司 **2022**。 保留一切权利。

非经本公司书面许可,任何单位和个人不得擅自摘抄、复制本文档内容的部分或全部,并不得以任何形式传 播。

#### 商标声明

**、<br>HUAWE和其他华为商标均为华为技术有限公司的商标。** 本文档提及的其他所有商标或注册商标,由各自的所有人拥有。

#### 注意

您购买的产品、服务或特性等应受华为公司商业合同和条款的约束,本文档中描述的全部或部分产品、服务或 特性可能不在您的购买或使用范围之内。除非合同另有约定,华为公司对本文档内容不做任何明示或暗示的声 明或保证。

由于产品版本升级或其他原因,本文档内容会不定期进行更新。除非另有约定,本文档仅作为使用指导,本文 档中的所有陈述、信息和建议不构成任何明示或暗示的担保。

目录

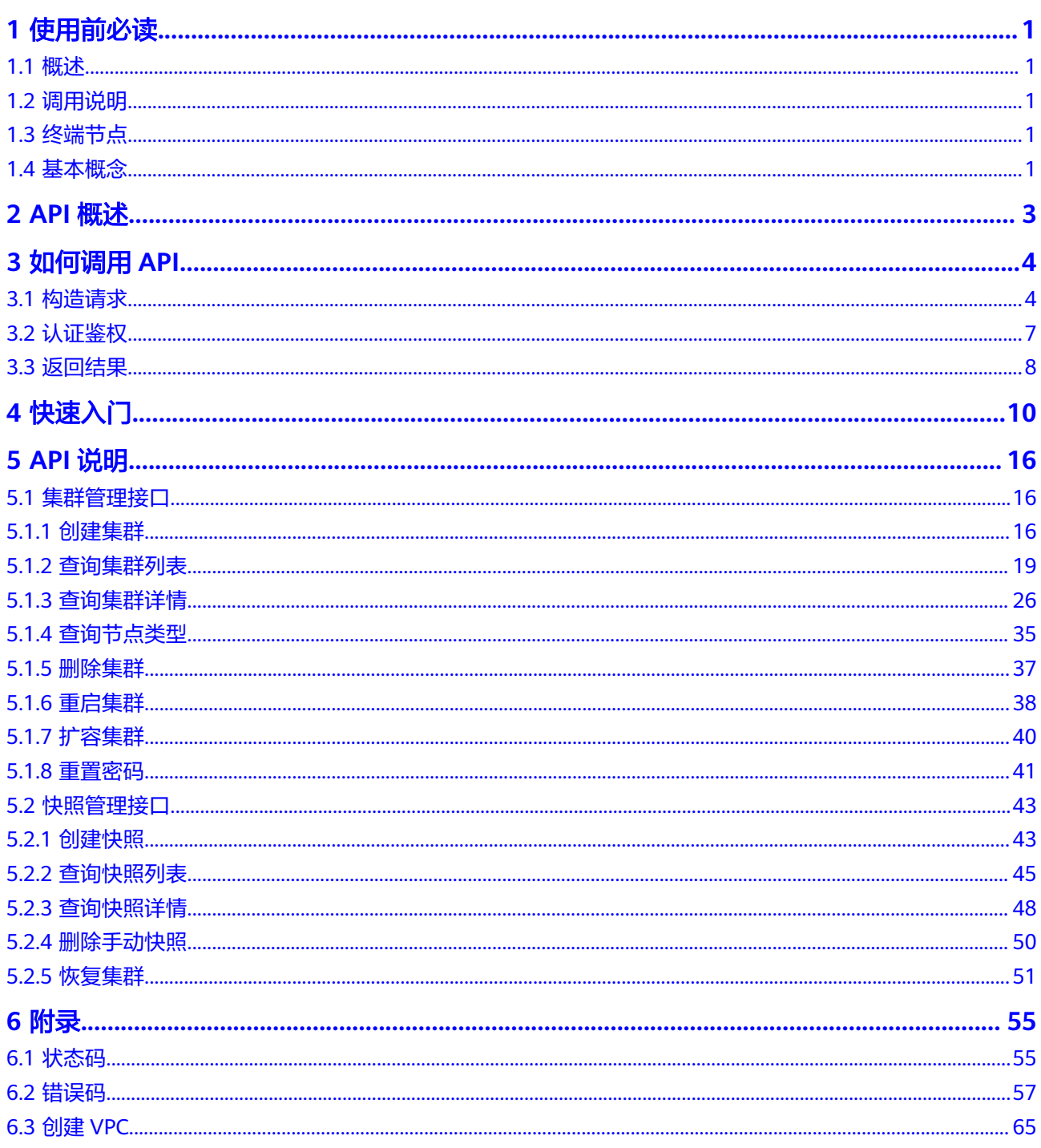

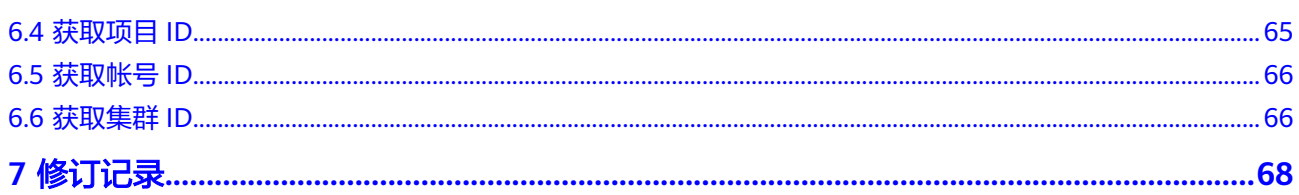

# **1** 使用前必读

# <span id="page-4-0"></span>**1.1** 概述

欢迎使用数据仓库服务GaussDB(DWS)。数据仓库服务是完全托管的企业级云上数据 仓库服务,具备免运维、在线扩展、高效的多源数据加载能力,兼容PostgreSQL生 态。助力企业经济高效地对海量数据进行在线分析,实现数据快速变现。

您可以使用本文档提供的API对数据仓库服务的集群、快照进行相关操作,如创建、查 询、删除等。支持的全部操作请参见**API**[概述。](#page-6-0)

在调用数据仓库服务API之前,请确保已经充分了解数据仓库服务相关概念,详细信息 请参见《数据仓库服务用户指南》中"产品介绍"章节。

# **1.2** 调用说明

数据仓库服务提供了REST(Representational State Transfer)风格API,支持您通过 HTTPS请求调用,调用方法请参见<mark>如何调用API。</mark>

# **1.3** 终端节点

终端节点(Endpoint)即调用API的**请求地址**,不同服务不同区域的终端节点不同,您 可以[从地区和终端节点中](https://developer.huaweicloud.com/intl/zh-cn/endpoint?DWS)查询所有服务的终端节点。

# **1.4** 基本概念

● 帐号

帐号对其所拥有的资源及云服务具有完全的访问权限,可以重置用户密码、分配 用户权限等。为了确保帐号安全,建议您不要直接使用帐号进行日常管理工作, 而是创建用户并使用他们进行日常管理工作。

● 用户

由帐号在IAM中创建的用户,是云服务的使用人员,具有身份凭证(密码和访问 密钥)。

通常在调用API的鉴权过程中,您需要用到帐号、用户和密码等信息。

● 区域

指云资源所在的物理位置,同一区域内可用区间内网互通,不同区域间内网不互 通。通过在不同地区创建云资源,可以将应用程序设计的更接近特定客户的要 求,或满足不同地区的法律或其他要求。

● 可用区

一个可用区是一个或多个物理数据中心的集合,有独立的电力和网络,AZ内逻辑 上再将计算、网络、存储等资源划分成多个集群。一个Region中的多个AZ间通过 高速光纤相连,以满足用户跨AZ构建高可用性系统的需求。

● 项目

区域默认对应一个项目,这个项目由系统预置,用来隔离物理区域间的资源(计 算资源、存储资源和网络资源),以默认项目为单位进行授权,用户可以访问您 帐号中该区域的所有资源。如果您希望进行更加精细的权限控制,可以在区域默 认的项目中创建子项目,并在子项目中申请资源,然后以子项目为单位进行授 权,使得用户仅能访问特定子项目中资源,使得资源的权限控制更加精确。

图 **1-1** 项目隔离模型

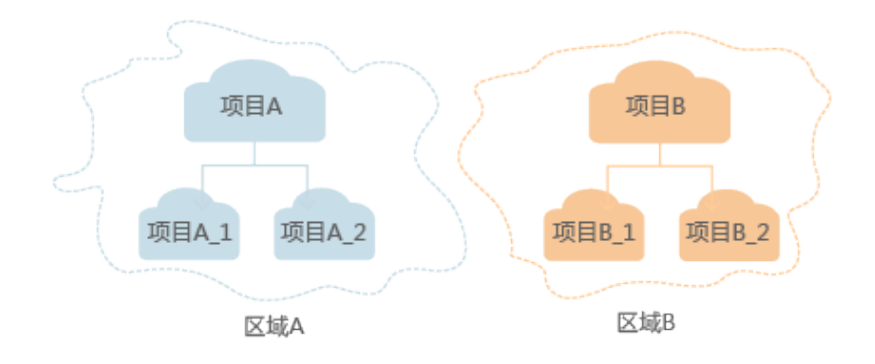

企业项目

企业项目是项目的升级版,针对企业不同项目间资源的分组和管理,是逻辑隔 离。企业项目中可以包含多个区域的资源,且项目中的资源可以迁入迁出。

# **2 API** 概述

<span id="page-6-0"></span>您可以使用数据仓库服务的如下功能。

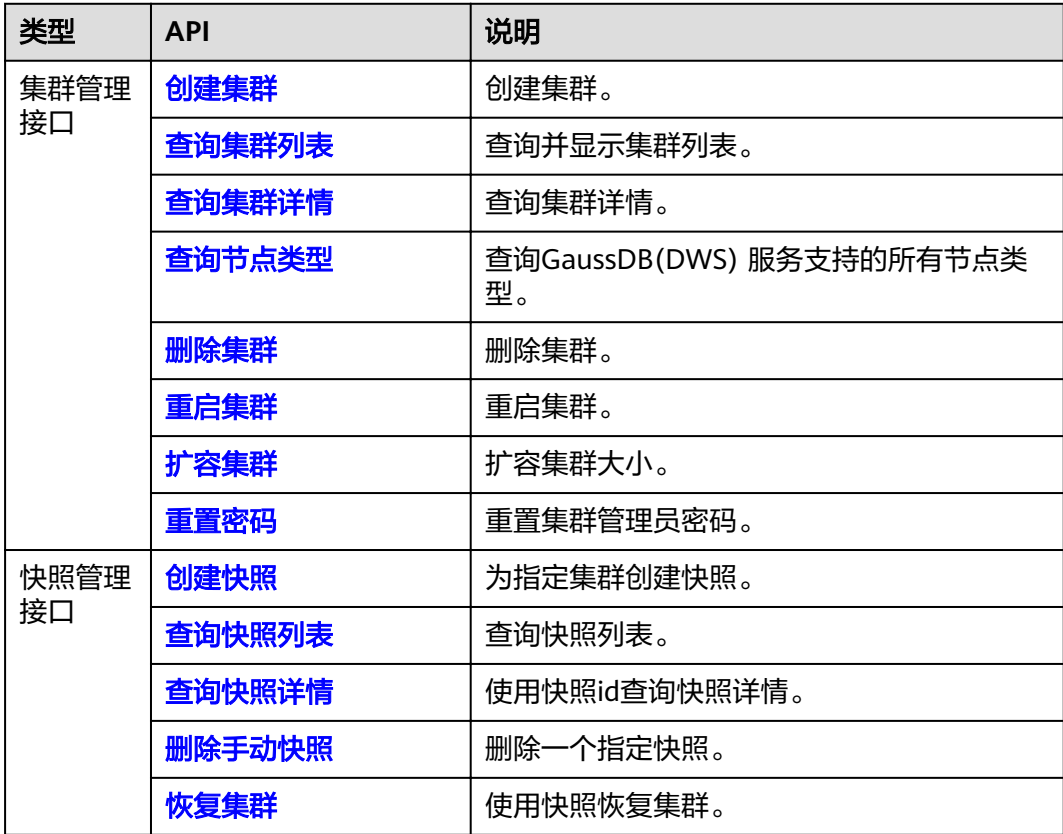

# **3** 如何调用 API

# <span id="page-7-0"></span>**3.1** 构造请求

本节介绍REST API请求的组成,并以调用IAM服务的获取用户Token说明如何调用 API,该API获取用户的Token,Token可以用于调用其他API时鉴权。

#### 请求 **URI**

请求URI由如下部分组成:

#### **{URI-scheme}://{Endpoint}/{resource-path}?{query-string}**

尽管请求URI包含在请求消息头中,但大多数语言或框架都要求您从请求消息中单独传 递它,所以在此单独强调。

#### 表 **3-1** URI 中的参数说明

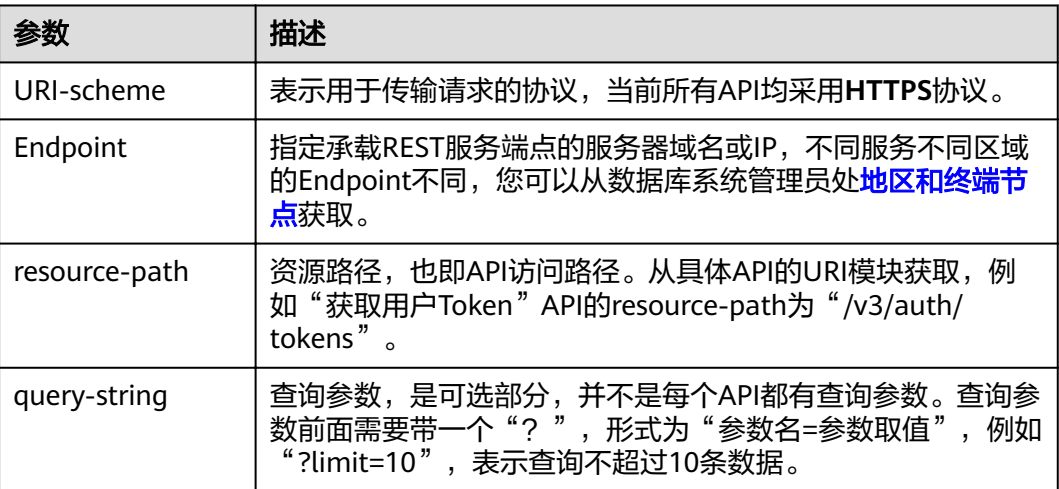

#### 说明

为查看方便,在每个具体API的URI部分,只给出resource-path部分,并将请求方法写在一起。 这是因为URI-scheme都是HTTPS,而Endpoint在同一个区域也相同,所以简洁起见将这两部分 省略。

#### 请求方法

HTTP请求方法(也称为操作或动词),它告诉服务你正在请求什么类型的操作。

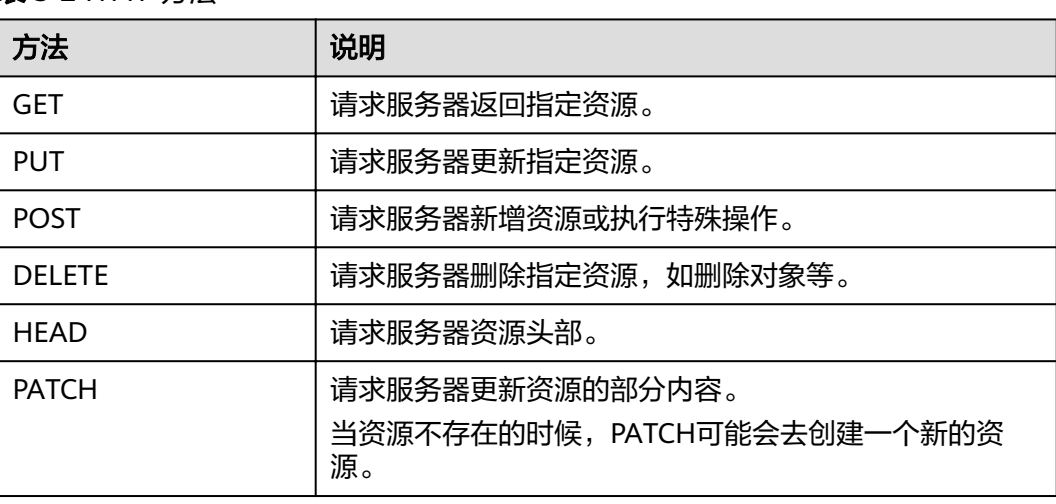

表 **3-2** HTTP 方法

在获取用户Token的URI部分,您可以看到其请求方法为"POST", 则其请求为:

POST https://{{endpoint}}/v3/auth/tokens

#### 请求消息头

附加请求头字段,如指定的URI和HTTP方法所要求的字段。例如定义消息体类型的请 求头"Content-type",请求鉴权信息等。

详细的公共请求消息头字段请参见表**3-3**。

#### 表 **3-3** 公共请求消息头

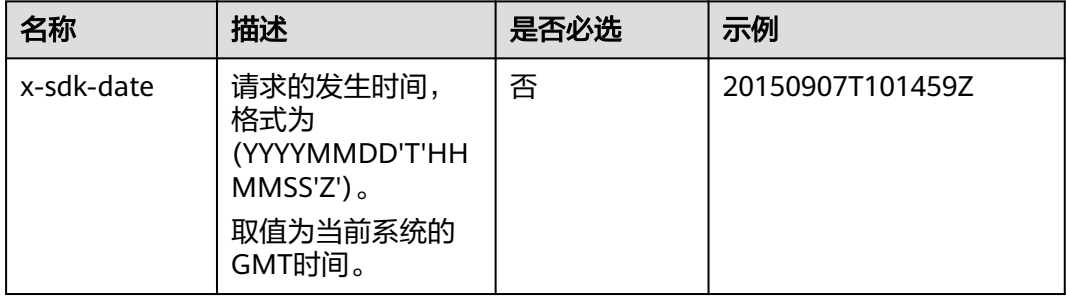

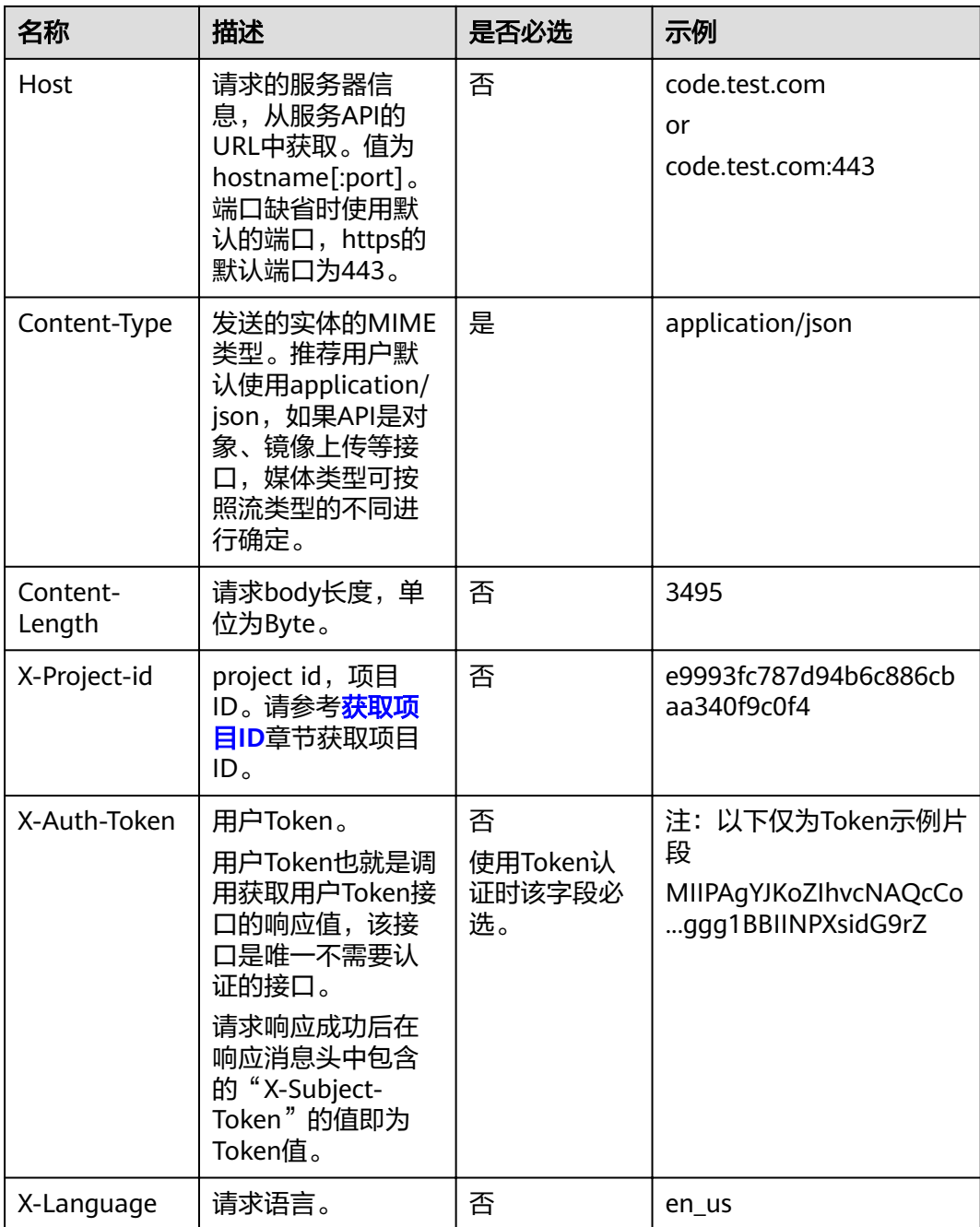

对于获取用户Token接口,由于不需要认证,所以只添加"Content-type"即可,添加 消息头后的请求如下所示。

POST https://{{endpoint}}/v3/auth/tokens Content-type: application/json

### 请求消息体

请求消息体通常以结构化格式(如JSON或XML)发出,与请求消息头中Content-type 对应,传递除请求消息头之外的内容。若请求消息体中的参数支持中文,则中文字符 必须为UTF-8编码。

<span id="page-10-0"></span>每个接口的请求消息体内容不同,也并不是每个接口都需要有请求消息体(或者说消 息体为空),GET、DELETE操作类型的接口就不需要消息体,消息体具体内容需要根 据具体接口而定。

对于获取用户Token接口,您可以从接口的请求部分看到所需的请求参数及参数说明。 将消息体加入后的请求如下所示,加粗的斜体字段需要根据实际值填写,其中 **user\_name**为用户名,**domainname**为用户所属的帐号名称,**\*\*\*\*\*\*\*\***为用户登录密 码,**xxxxxxxxxxxxxxxxxx**为project的名称,请联系数据库系统管理员获取。

说明

scope参数定义了Token的作用域,上面示例中获取的Token仅能访问project下的资源。您还可 以设置Token的作用域为某个帐号下所有资源或帐号的某个project下的资源,详细定义请参见获 取用户Token。

POST https://{{endpoint}}/v3/auth/tokens Content-type: application/json

```
{
   "auth": {
       "identity": {
          "methods": [
             "password"
         ],
          "password": {
             "user": {
                "name": "user_name",
                "password": "********",
                "domain": {
                   "name": "domainname"
\qquad \qquad \} }
         }
      },
       "scope": {
          "project": {
             "id": "xxxxxxxxxxxxxxxxxx"
         }
      }
   }
}
```
到这里为止这个请求需要的内容就具备齐全了,您可以使用**[curl](https://curl.haxx.se/)**、**[Postman](https://www.getpostman.com/)**或直接编 写代码等方式发送请求调用API。对于获取用户Token接口,返回的响应消息头中"xsubject-token"就是需要获取的用户Token。有了Token之后,您就可以使用Token认 证调用其他API。

# **3.2** 认证鉴权

调用接口支持使用Token认证。

#### **Token** 认证

Token在计算机系统中代表令牌(临时)的意思,拥有Token就代表拥有某种权限。 Token认证就是在调用API的时候将Token加到请求消息头,从而通过身份认证,获得 操作API的权限。

#### 说明

Token的有效期为24小时,需要使用一个Token鉴权时,可以先缓存起来,避免频繁调用。

<span id="page-11-0"></span>Token可通过调用获取用户Token接口获取,调用本服务API需要project级别的Token, 即调用获取用户Token接口时,请求body中auth.scope的取值需要选择project,如下 所示。

```
{ 
    "auth": { 
       "identity": { 
          "methods": [ 
             "password" 
          ], 
           "password": { 
             "user": { 
                 "name": "user_name", 
                 "password": "********", 
                 "domain": { 
                    "name": "domainname" 
                } 
            } 
          } 
       }, 
        "scope": {
           "project": {
             "id": "xxxxxxxx" 
          }
      }
   } 
}
```
获取Token后,再调用其他接口时,您需要在请求消息头中添加"X-Auth-Token", 其值即为Token。例如Token值为"ABCDEFJ....",则调用接口时将"X-Auth-Token: ABCDEFJ...."加到请求消息头即可。

# **3.3** 返回结果

#### 状态码

请求发送以后,您会收到响应,包含状态码、响应消息头和消息体。

状态码是一组从1xx到5xx的数字代码,状态码表示了请求响应的状态,完整的状态码 列表请参见<mark>状态码</mark>。

对于获取用户Token接口,如果调用后返回状态码为"201",则表示请求成功。

#### 响应消息头

对应请求消息头,响应同样也有消息头,如"Content-type"。

对于获取用户Token接口,返回如图[3-1](#page-12-0)所示的消息头,其中"x-subject-token"就是 需要获取的用户Token。有了Token之后,您就可以使用Token认证调用其他API。

#### <span id="page-12-0"></span>图 **3-1** 获取用户 Token 响应消息头

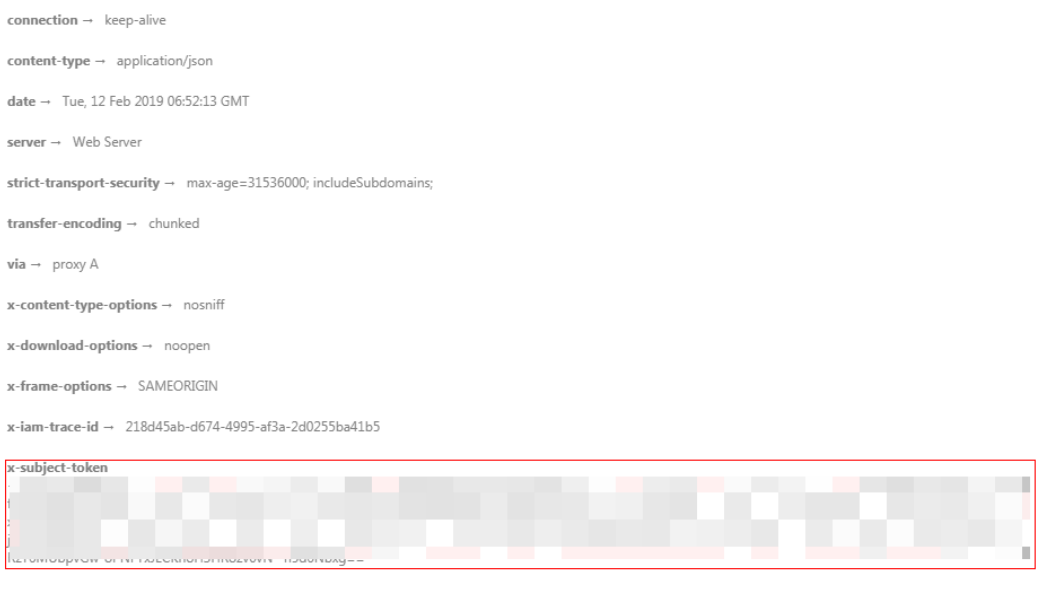

#### $x$ -xss-protection  $\rightarrow$  1; mode=block;

#### 响应消息体

响应消息体通常以结构化格式(如JSON或XML)返回,与响应消息头中Content-type 对应,传递除响应消息头之外的内容。

对于获取用户Token接口,返回如下消息体。为篇幅起见,这里只展示部分内容。

```
{
   "token": {
      "expires_at": "2019-02-13T06:52:13.855000Z",
      "methods": [
         "password"
\qquad \qquad ],
 "catalog": [
         {
            "endpoints": [
 {
                 "region_id": "eu-west",
......
```
当接口调用出错时,会返回错误码及错误信息说明,错误响应的Body体格式如下所 示。

```
{
    "error_msg": "The format of message is error", 
    "error_code": "AS.0001" 
}
```
其中, error\_code表示错误码, error\_msg表示错误描述信息。

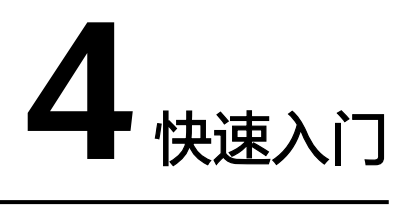

<span id="page-13-0"></span>本节通过调用一系列API,以集群管理为例,介绍使用GaussDB(DWS) API的基本流 程。集群管理的流程如下:

- 1. 调用[认证鉴权获](#page-10-0)取用户的token,因为在后续的请求中需要将token放到请求消息 头中作为认证。
- 2. 调用[查询节点类型接](#page-38-0)口获取支持的节点类型。
- 3. 调用[创建集群接](#page-19-0)口创建集群。
- 4. 调用[查询集群列表接](#page-22-0)口获取集群信息。
- 5. 调用<mark>查询集群详情</mark>接口查看集群详细内容。
- 6. 调用[创建快照接](#page-46-0)口创建快照。
- 7. 调用[查询快照列表接](#page-48-0)口查看快照是否创建成功。
- 8. 调用<mark>恢复集群</mark>接口使用快照恢复集群。
- 9. 当快照不再需要时,调用<mark>删除手动快照</mark>接口删除快照。
- 10. 当集群使用完成或不再需要时, 调用<mark>删除集群</mark>接口删除集群。

#### 前提条件

- 已[创建](#page-68-0)VPC、子网和安全组,并获取VPC、子网和安全组的id,具体请参见创建 **[VPC](#page-68-0)**。
- 已获取**IAM**的**[Endpoint](https://developer.huaweicloud.com/intl/zh-cn/endpoint?IAM)**和**[GaussDB\(DWS\)](https://developer.huaweicloud.com/intl/zh-cn/endpoint?DWS)**的**Endpoint**。
- 已获取项目ID,具体请参[见获取项目](#page-68-0)**ID**。

#### 集群管理

假设已获取前提条件中的信息为如下值 ( 实际操作中您需要根据实际情况替换 ) :

- IAM的Endpoint:下面示例中以**iam\_endpoint**代替
- GaussDB(DWS) 的Endpoint:下面示例中以**dws\_endpoint**代替
- VPC的id:**219ab8a0-1272-4049-a383-8ad0b770fa11**
- 子网的id:**d23ef2e9-8b90-49b3-bc4a-fd7d6bea6bec**
- 安全组的id:12e3c23a-8710-4b75-95e4-5c8d7f68ef3c
- 项目ID:9bc552e6-19af-4326-800d-281a92984636

则可以通过如下步骤管理集群。

#### 步骤**1** 调用其他接口前,需要调用[认证鉴权中](#page-10-0)的接口获取token,并设置成环境变量。

curl -H "Content-type:application/json" https://{**iam\_endpoint**}/v3/auth/tokens -X POST -d '{ "auth": { "identity": {

```
 "methods": [
            "password"
         ],
         "password": {
            "user": {
               "name": "testname",
               "domain": {
                 "name": "testname"
               },
                "password": "Passw0rd"
           }
        }
 },
 "scope": {
         "project": {
            "name": "eu-west"
         }
      }
   }
```
- }' -v -k
- 1. 获取响应Header中"X-Subject-Token"的值即为Token,示例如下。 X-Subject-Token:MIidkgYJKoZIhvcNAQcCoIidgzCCA38CAQExDTALBglghkgBZQMEAgEwgXXXXX...
- 2. 使用如下命令将token设置为环境变量。

#### **export Token={X-Subject-Token}**

**X-Subject-Token**即为上一步骤获取到的token,示例如下。 export Token**=**MIidkgYJKoZIhvcNAQcCoIidgzCCA38CAQExDTALBglghkgBZQMEAgEwgXXXXX...

#### 步骤**2** 调用[查询节点类型接](#page-38-0)口获取支持的节点类型。

curl -X GET -H 'Content-type:application/json;charset=utf-8' -H "X-Auth-Token:\$Token" https:// {dws\_endpoint}/v1.0/9bc552e6-19af-4326-800d-281a92984636/node\_types -v -k

#### 获取响应如下所示。

```
status CODE 200
{
   "node_types": [
     {
        "spec_name": "dws.d1.xlarge",
        "id": "ebe532d6-665f-40e6-a4d4-3c51545b6a67",
        "detail": [
 {
             "type": "vCPU", 
             "value": "4"
          },
           {
             "value": "1675",
 "type": "LOCAL_DISK",
 "unit": "GB"
          },
           {
 "type": "mem",
 "value": "32",
             "unit": "GB"
          }
        ]
     },
     {
        "spec_name": "dws.m1.xlarge.ultrahigh",
        "id": "ebe532d6-665f-40e6-a4d4-3c51545b4f71",
        "detail": [
           {
             "type": "vCPU",
```

```
 "value": "4"
           },
           {
 "value": "512",
 "type": "SSD",
             "unit": "GB"
           },
           {
             "type": "mem",
             "value": "32",
             "unit": "GB"
           }
        ]
     }
   ]
```
步骤**3** 调用[创建集群接](#page-19-0)口创建集群。

}

创建集群配置样例信息如下:

- 集群名称:dws-demo
- 管理员用户名:dbadmin
- 管理员密码:Dws2017demo!
- 端口:8000
- 节点类型:dws.d1.xlarge
- 节点数量:3
- 弹性IP: auto\_assign ( 自动绑定 )

curl -X POST -H 'Content-type:application/json;charset=utf-8' -H "X-Auth-Token:\$Token" -d '{ "node\_type": "dws.d1.xlarge",

```
 "number_of_node": 3,
     "subnet_id": "d23ef2e9-8b90-49b3-bc4a-fd7d6bea6bec",
     "security_group_id": "12e3c23a-8710-4b75-95e4-5c8d7f68ef3c",
      "vpc_id": "219ab8a0-1272-4049-a383-8ad0b770fa11",
     "port": 8000,
     "name": "dws-demo",
 "user_name": "dbadmin",
 "user_pwd": "Dws2017demo!",
     "public_ip": {
        "public_bind_type": "auto_assign"
     }
```
}' https://**{dws\_endpoint}**/v1.0/**9bc552e6-19af-4326-800d-281a92984636**/clusters -v -k

如果返回状态码为200,则说明创建集群请求下发成功。

#### 步骤**4** 调用[查询集群列表接](#page-22-0)口获取集群信息。

curl -X GET -H 'Content-type:application/json;charset=utf-8' -H "X-Auth-Token:\$Token" https:// **{dws\_endpoint}**/v1.0/**9bc552e6-19af-4326-800d-281a92984636**/clusters -k –v

#### 获取响应如下所示:

```
{
      "clusters": [
\overline{\phantom{a}} "id": "7ba031f6-81f4-4670-ad20-c490b91877e5",
      "status": "AVAILABLE",
      "sub_status": "NORMAL", 
      "task_status": null,
      "action_progress": null,
 "node_type": "dws.d1.xlarge",
 "subnet_id": "d23ef2e9-8b90-49b3-bc4a-fd7d6bea6bec",
      "security_group_id": "12e3c23a-8710-4b75-95e4-5c8d7f68ef3c",
      "number_of_node": 3,
      "availability_zone": "eu-west-0a",
```

```
 "port": 8000,
      "name": "dws-demo",
      "version": "1.1.0",
       "vpc_id": "219ab8a0-1272-4049-a383-8ad0b770fa11",
     "user_name": "dbadmin",
      "public_ip": {
         "public_bind_type": "auto_assign",
         "eip_id": "85b20d7e-9eb7-4b2a-98f3-3c8843ea3574"
\qquad \qquad \} "public_endpoints": [
         {
            "public_connect_info": "10.0.0.8:8000",
           "jdbc_url": "jdbc:postgresql://10.0.0.8:8000/<YOUR_DATABASE_name>"
        }
       ],
      "endpoints": [
         {
            "connect_info": "192.168.0.10:8000",
           "jdbc_url": "jdbc:postgresql://192.168.0.10:8000/<YOUR_DATABASE_name>"
         },
         {
            "connect_info": "192.168.0.12:8000",
           "jdbc_url": "jdbc:postgresql://192.168.0.12:8000/<YOUR_DATABASE_name>"
         }
      \overline{1} ,
      "updated": "2018-01-15T12:50:06",
      "created": "2018-01-15T12:50:06", 
      "recent_event": 1
      }
   ]
}
```
- status的状态如果为"CREATING", 则表示集群正处于创建中; 若为 "AVAILABLE"则表示集群创建成功。
- dws-demo集群对应的UUid为7ba031f6-81f4-4670-ad20-c490b91877e5,记录 该UUid,方便后续步骤使用。

#### 步骤**5** 调用[查询集群详情接](#page-29-0)口查看集群详细内容。

```
curl -X GET -H "Content-type:application/json" -H "X-Auth-Token:$Token" 
 https://{dws_endpoint}/v1.0/9bc552e6-19af-4326-800d-281a92984636/clusters/7ba031f6-81f4-4670-
ad20-c490b91877e5 -k -v
```
获取响应如下所示:

```
{
   "cluster": {
      "id": "7ba031f6-81f4-4670-ad20-c490b91877e5",
      "status": "AVAILABLE",
      "name": "dws-demo",
      "updated": "2018-01-15T12:50:06",
      "created": "2018-01-15T12:50:06",
      "user_name": "dbadmin",
      "sub_status": "NORMAL",
      "task_status": null,
      "action_progress": null,
      "node_type": "dws.d1.xlarge", 
 "node_type_id": "5ddb1071-c5d7-40e0-a874-8a032e81a697",
 "subnet_id": "d23ef2e9-8b90-49b3-bc4a-fd7d6bea6bec",
      "security_group_id": "12e3c23a-8710-4b75-95e4-5c8d7f68ef3c",
      "number_of_node": 3,
      "availability_zone": "eu-west-0a",
      "port": 8000,
      "vpc_id": "219ab8a0-1272-4049-a383-8ad0b770fa11",
      "public_ip": {
         "public_bind_type": "auto_assign",
         "eip_id": "85b20d7e-9eb7-4b2a-98f3-3c8843ea3574"
      },
      "public_endpoints": [
```
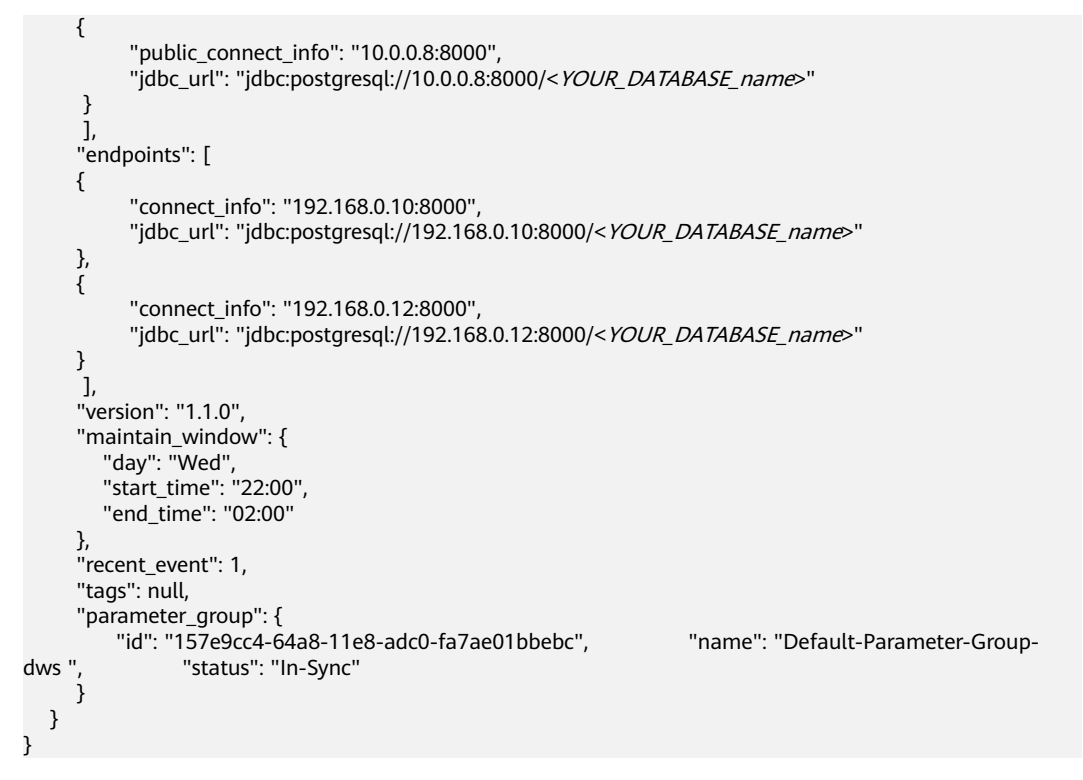

响应消息中还可以查询到集群的"public\_endpoints"和"endpoints"等信息,集群 创建成功后,可以使用"public\_endpoints"或"endpoints"从外部进行集群访问。

#### 步骤**6** 调用[创建快照接](#page-46-0)口创建快照。

```
基于集群dws-demo以创建一个名称为snapshotForDemoCluster的快照。
curl -X POST -H "Content-type:application/json" -H "X-Auth-Token:$Token" -d '{
   "snapshot": {
      "name": "snapshotForDemoCluster",
      "cluster_id": "7ba031f6-81f4-4670-ad20-c490b91877e5",
      "description": "Snapshot description" 
 }
}' https://{dws_endpoint}/v1.0/9bc552e6-19af-4326-800d-281a92984636/snapshots -k -v
```
#### 获取响应如下所示:

```
{
  "snapshot": { 
     "id": "2a4d0f86-67cd-408a-8b66-017454fb7793" 
  }
}
```
如果返回状态码为200,则说明快照创建请求下发成功,记录"id",供后续查询快照 详情时使用。

#### 步骤**7** 调用[查询快照列表接](#page-48-0)口查看快照是否创建成功。

```
curl -X GET -H 'Content-type:application/json;charset=utf-8' -H "X-Auth-Token:$Token" https://
{dws_endpoint}/v1.0/9bc552e6-19af-4326-800d-281a92984636/snapshots/
2a4d0f86-67cd-408a-8b66-017454fb7793 -k -v
```

```
如果响应消息中快照状态为"AVAILABLE",则说明快照创建成功;若为
"CREATING",则表示快照正在创建中。
```
"snapshot": {

{

```
 "id": "2a4d0f86-67cd-408a-8b66-017454fb7793",
```

```
 "name": "snapshotForDemoCluster",
```

```
 "description": "Snapshot description",
```

```
 "started": "2018-01-18T13:59:23Z", 
    "finished": "2018-01-18T13:01:40Z",
      "size": 500, 
 "status": "AVAILABLE", 
 "type": "MANUAL", 
      "cluster_id": "4f87d3c4-9e33-482f-b962-e23b30d1a18c" 
   }
```
#### 步骤**8** 调用[恢复集群接](#page-54-0)口使用快照恢复集群。

}

```
将快照snapshotForDemoCluster恢复到名称为dws-restore的新集群。
        curl -X POST -H 'Content-type:application/json;charset=utf-8' -H "X-Auth-Token:$Token" -d '{
           "restore": {
             "name": "dws-restore"
           }
        }' https://{dws_endpoint}/v1.0/9bc552e6-19af-4326-800d-281a92984636/snapshots/
        2a4d0f86-67cd-408a-8b66-017454fb7793/actions -v -k
        如果返回状态码为200,则说明集群恢复成功,可通过查询快照详情查看集群恢复状
        态。
 用删除手动快照接口删除快照。
        curl -X DELETE -H 'Content-type:application/json;charset=utf-8' -H "X-Auth-Token:$Token" https://
        {dws_endpoint}/v1.0/9bc552e6-19af-4326-800d-281a92984636/snapshots/
        2a4d0f86-67cd-408a-8b66-017454fb7793 -v -k
        如果返回状态码为202,则说明快照删除成功。
步骤10 当集群使用完成或不再需要时,调用删除集群接口删除集群。
        curl -X DELETE -H 'Content-type:application/json;charset=utf-8' -H "X-Auth-Token:$Token" -d '{
          "keep_last_manual_snapshot":0
        }' https://{dws_endpoint}/v1.0/9bc552e6-19af-4326-800d-281a92984636/clusters/7ba031f6-81f4-4670-
        ad20-c490b91877e5 -v -k
```
如果返回状态码为202,则说明集群删除成功。

**----**结束

# **5 API** 说明

# <span id="page-19-0"></span>**5.1** 集群管理接口

一个GaussDB(DWS)(数据仓库服务)集群是GaussDB(DWS) 最小的管理单元。集群 表示独立运行的数据仓库。用户可以在GaussDB(DWS) 中管理集群生命周期。

## **5.1.1** 创建集群

#### 功能介绍

该接口用于创建集群。

集群必须要运行在VPC之内,创建集群前,您需要先创建VPC,并获取VPC和子网的 id。

该接口为异步接口,创建集群需要10~15分钟。

#### 说明

调用创建集群接口目前只支持创建标准数仓类型。

#### **URI**

- URI 格式 POST /v1.0/{project\_id}/clusters
- 参数说明

#### 表 **5-1** URI 参数说明

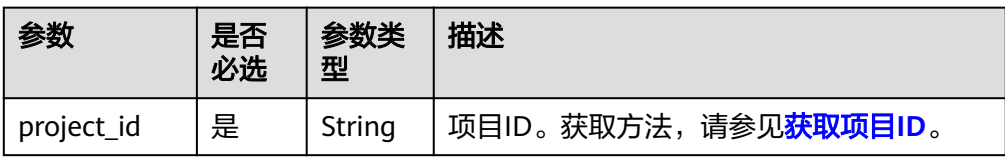

#### 请求消息

#### ● 请求样例

{

POST /v1.0/89cd04f168b84af6be287f71730fdb4b/clusters

```
"cluster": {
      "node_type": "dws.d1.xlarge.ultrahigh",
      "number_of_node": 3,
      "subnet_id": "374eca02-cfc4-4de7-8ab5-dbebf7d9a720",
      "security_group_id": "dc3ec145-9029-4b39-b5a3-ace5a01f772b",
      "vpc_id": "85b20d7e-9eb7-4b2a-98f3-3c8843ea3574",
      "availability_zone": "eu-west-0a",
 "port": 8000,
 "name": "dws-1",
 "user_name": "dbadmin",
 "user_pwd": "Password!",
 "public_ip": {
        "public_bind_type": "auto_assign",
        "eip_id": ""
     }
  }
}
```
● 参数说明

表 **5-2** 请求参数说明

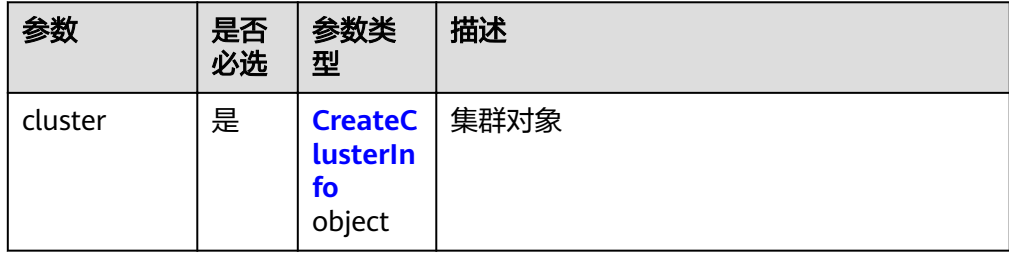

#### 表 **5-3** CreateClusterInfo

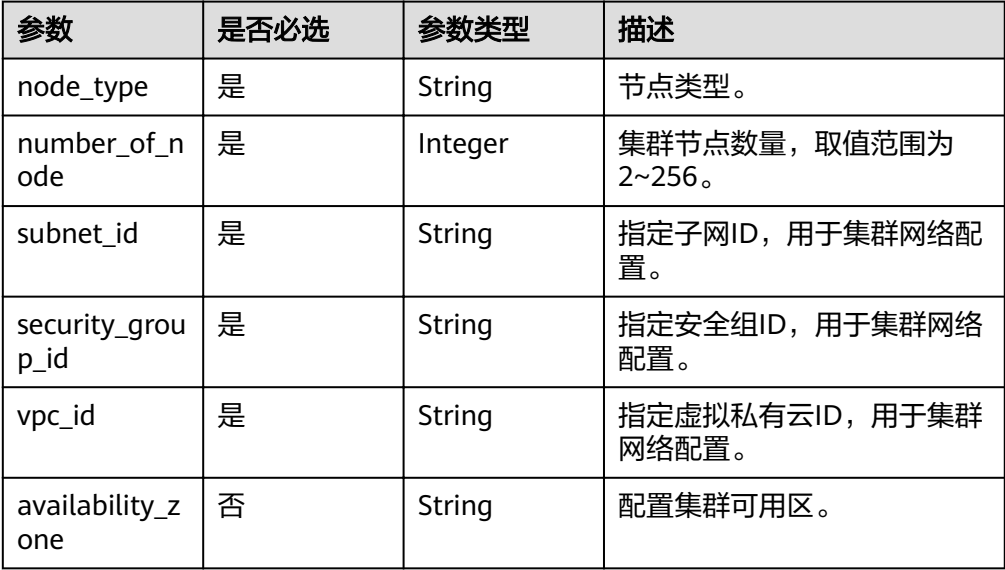

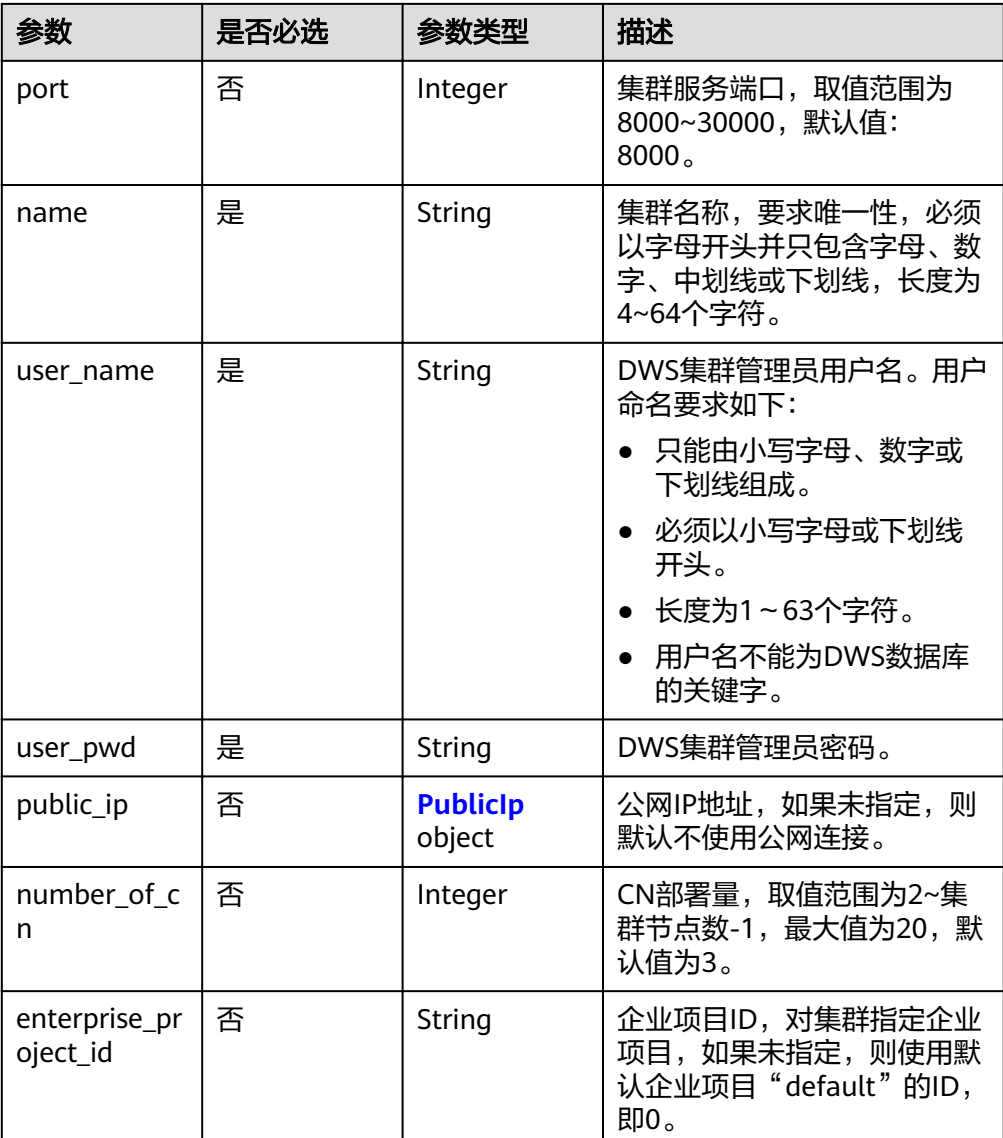

## 表 **5-4** PublicIp

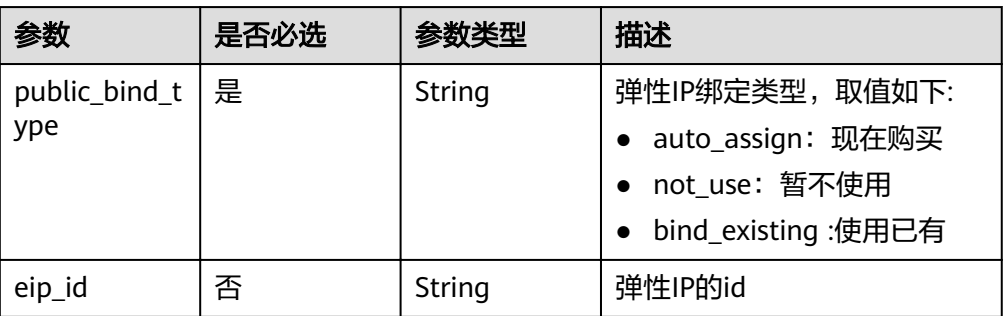

# 响应消息

● 响应样例

{

"cluster": {

"id": "7d85f602-a948-4a30-afd4-e84f47471c15"

}

<span id="page-22-0"></span>参数说明

}

#### 表 **5-5** 响应参数参数

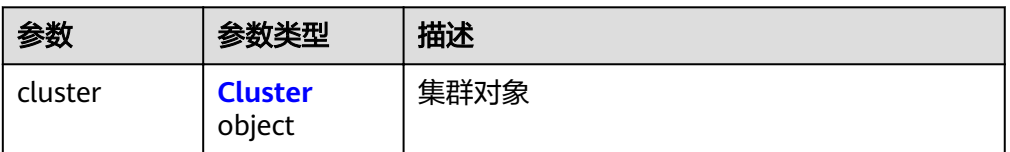

#### 表 **5-6** Cluster

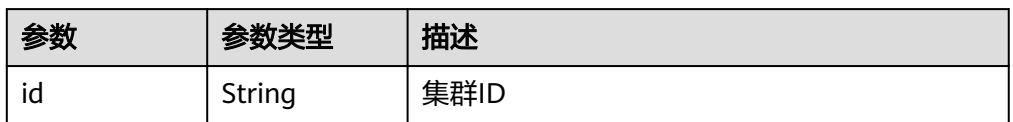

#### 状态码

- 正常
	- 200
- 异常

#### 表 **5-7** 返回值说明

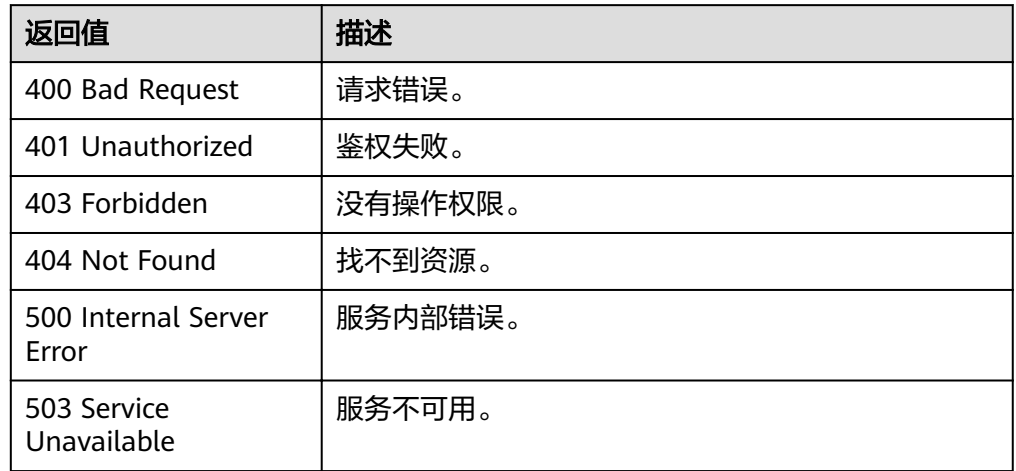

# **5.1.2** 查询集群列表

#### 功能介绍

该接口用于查询并显示集群列表。

#### **URI**

- URI 格式
	- GET /v1.0/{project\_id}/clusters
- 参数说明

#### 表 **5-8** URI 参数说明

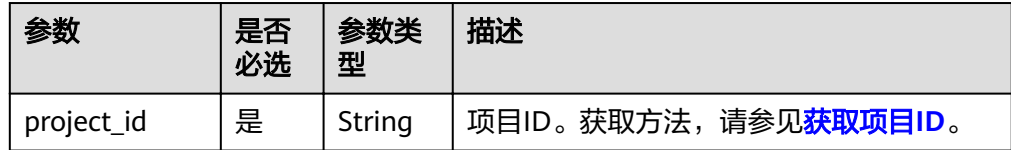

#### 请求

#### 请求样例

GET /v1.0/89cd04f168b84af6be287f71730fdb4b/clusters

#### 响应

#### ● 响应样例 {

```
 "clusters": [
      {
      "id": "7d85f602-a948-4a30-afd4-e84f47471c15",
      "status": "AVAILABLE",
 "sub_status": "READONLY",
 "task_status": "SNAPSHOTTING",
      "action_progress": {"SNAPSHOTTING": "20%"},
 "node_type": "dws.d1.xlarge.ultrahigh",
 "subnet_id": "374eca02-cfc4-4de7-8ab5-dbebf7d9a720",
      "security_group_id": "dc3ec145-9029-4b39-b5a3-ace5a01f772b",
      "number_of_node": 3,
      "availability_zone": "eu-west-0a",
      "port": 8000,
      "name": "dws-1",
      "version": "1.2.0",
      "vpc_id": "85b20d7e-9eb7-4b2a-98f3-3c8843ea3574",
      "user_name": "dbadmin",
      "public_ip": {
 "public_bind_type": "auto_assign",
 "eip_id": "85b20d7e-9eb7-4b2a-98f3-3c8843ea3574"
      },
      "public_endpoints": [
        {
           "public_connect_info": "10.0.0.8:8000",
          "jdbc_url": "jdbc:postgresql://10.0.0.8:8000/<YOUR_DATABASE_name>"
        }
      ],
      "endpoints": [
        {
           "connect_info": "192.168.0.12:8000",
          "idbc_url": "idbc:postgresql://192.168.0.12:8000/<YOUR_DATABASE_name>"
        }
     \overline{1},
      "updated": "2016-02-10T14:28:14Z",
      "created": "2016-02-10T14:26:14Z", 
      "recent_event": 6
      "tags":[ 
\overline{\mathcal{L}} "key": "key1",
```
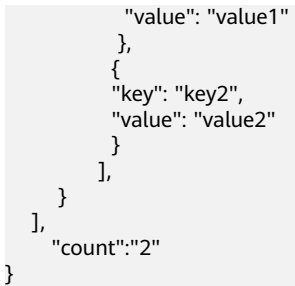

参数说明

#### 表 **5-9** 响应参数说明

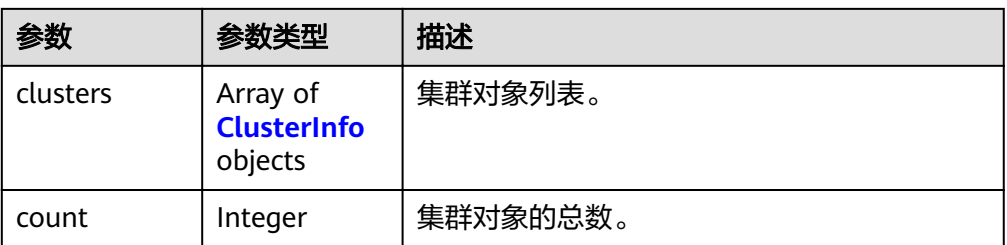

#### 表 **5-10** ClusterInfo

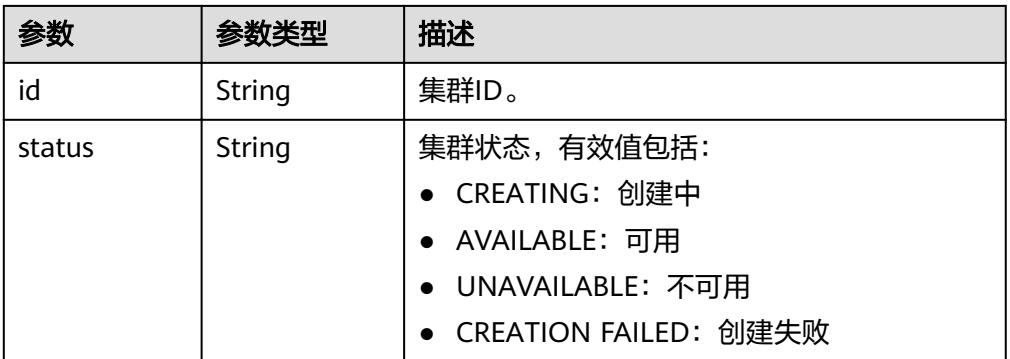

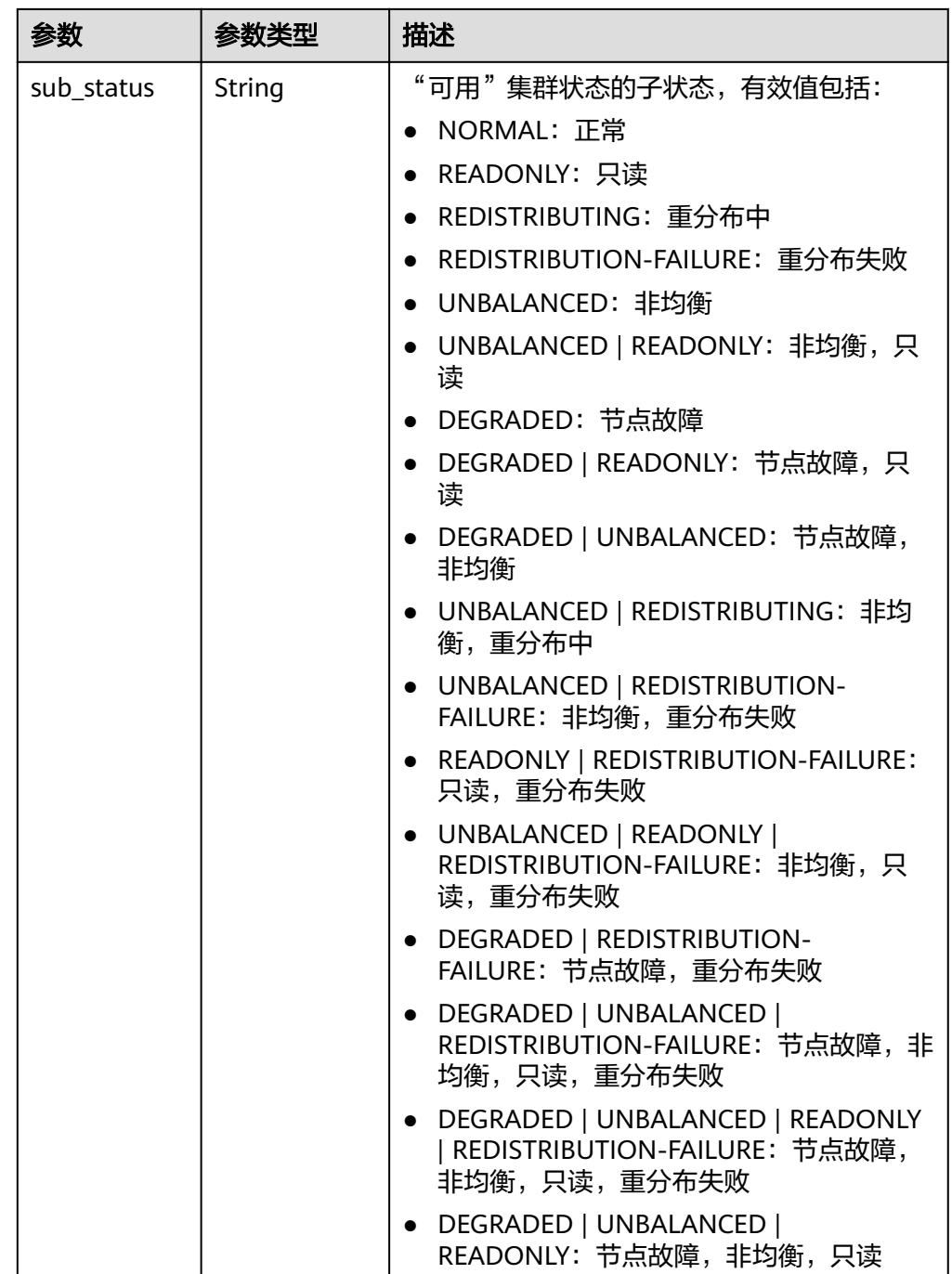

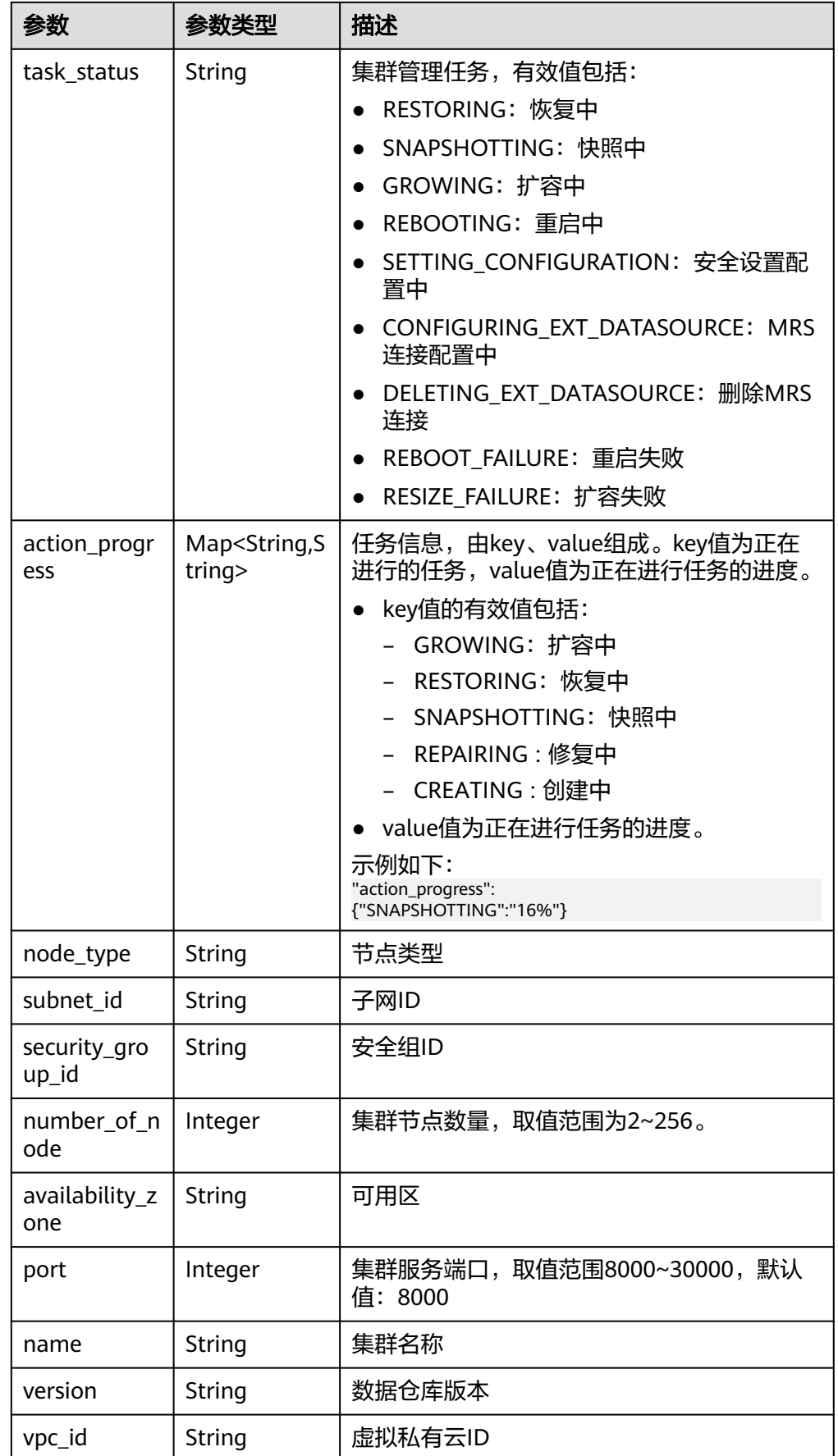

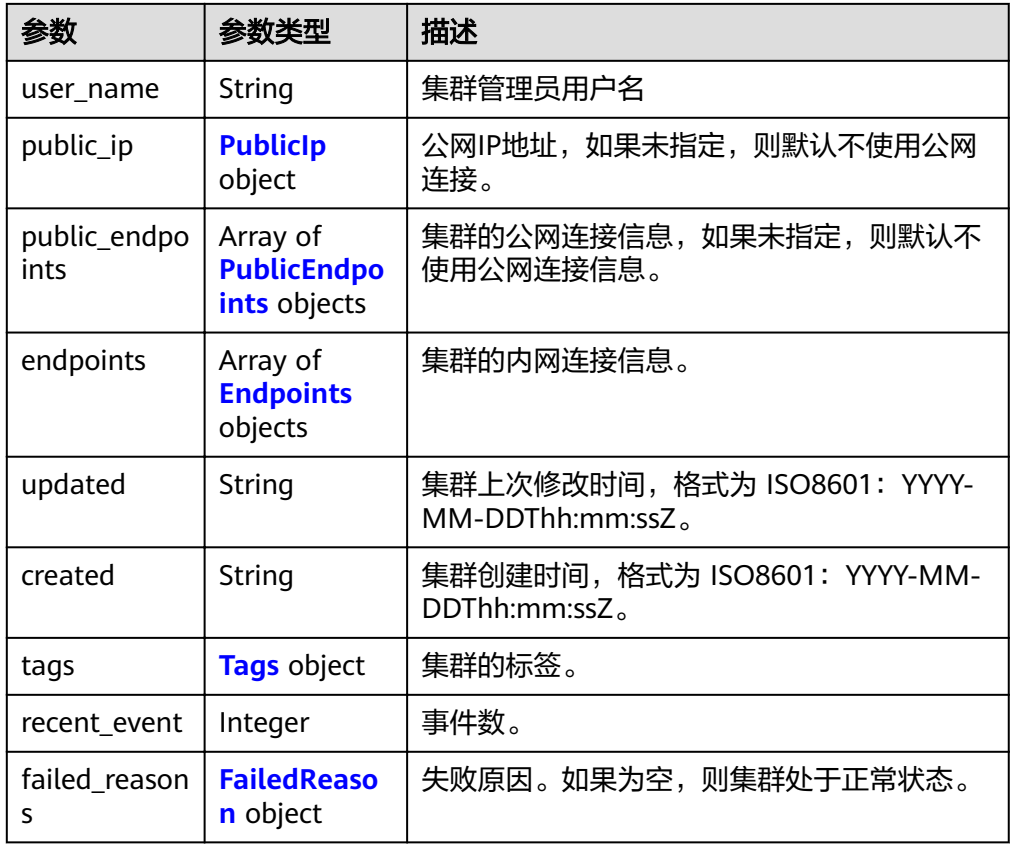

#### 表 **5-11** PublicIp

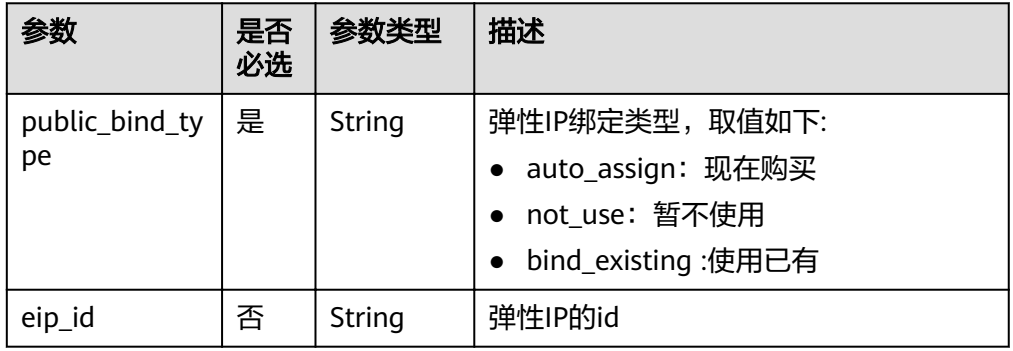

#### 表 **5-12** Tags

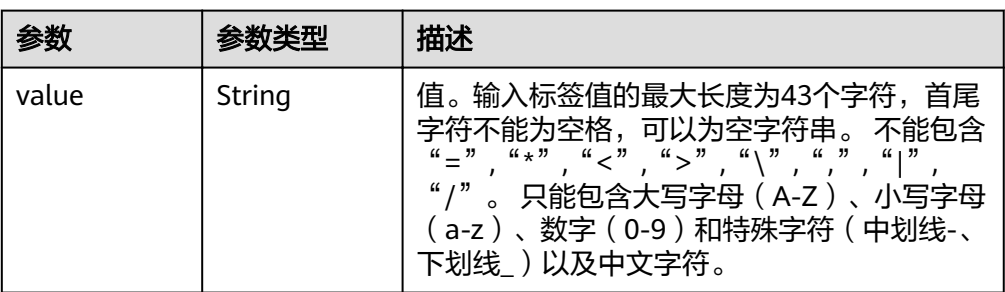

<span id="page-28-0"></span>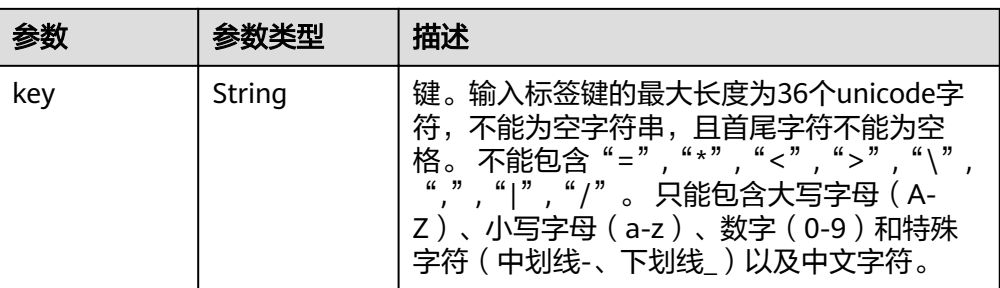

#### 表 **5-13** PublicEndpoints

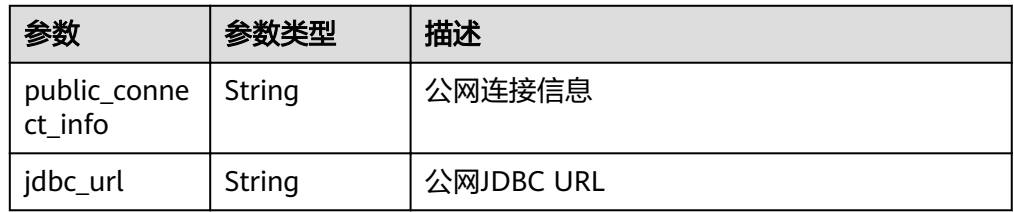

#### 表 **5-14** Endpoints

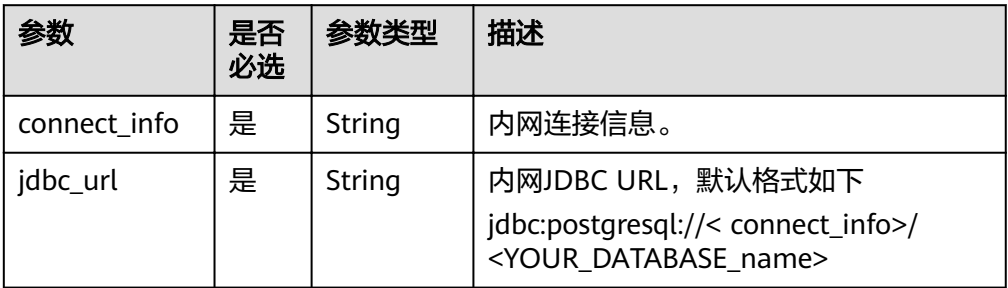

#### 表 **5-15** FailedReason

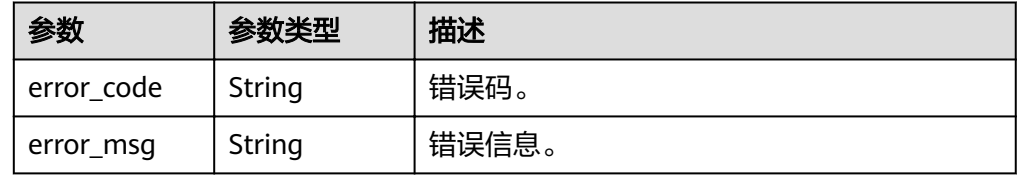

## 返回值

- 正常
	- 200
- 异常

#### <span id="page-29-0"></span>表 **5-16** 返回值说明

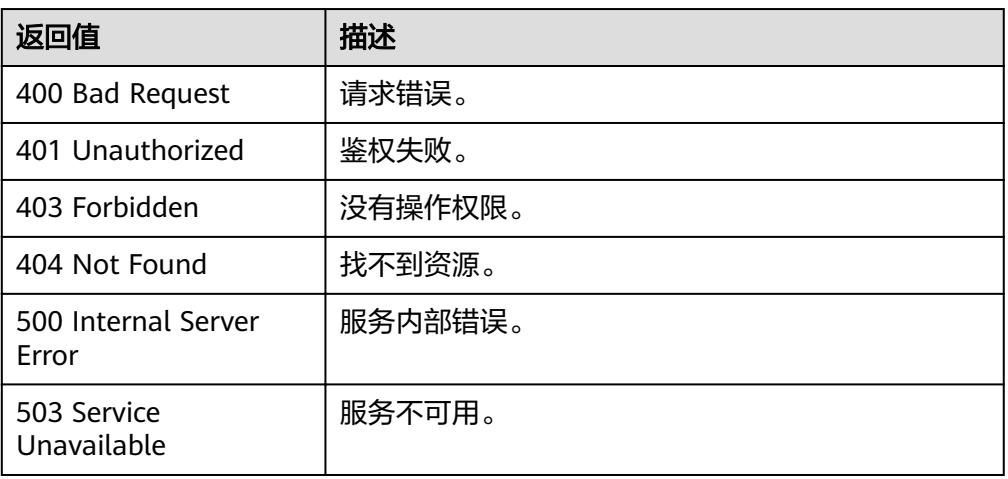

# **5.1.3** 查询集群详情

#### 功能介绍

该接口用于查询集群详情。

#### **URI**

- URI 格式 GET /v1.0/{project\_id}/clusters/{cluster\_id}
- 参数说明

#### 表 **5-17** URI 参数说明

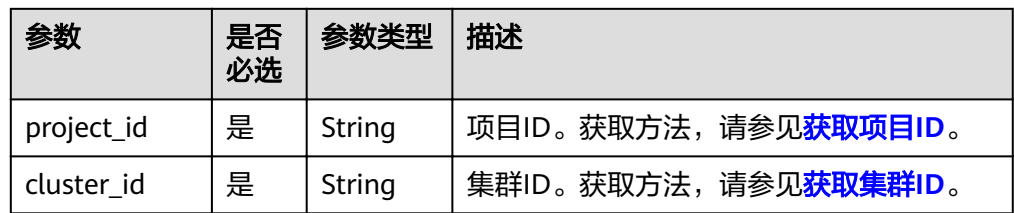

#### 请求消息

#### 请求样例

GET /v1.0/89cd04f168b84af6be287f71730fdb4b/clusters/b5c45780-1006-49e3-b2d5-b3229975bbc7

#### 响应消息

● 响应样例

{

```
 "cluster": {
 "id": "7d85f602-a948-4a30-afd4-e84f47471c15",
 "status": "AVAILABLE",
 "name": "dws-1",
 "updated": "2018-02-10T14:28:14Z",
 "created": "2018-02-10T14:28:14Z",
```

```
 "user_name": "dbadmin",
 "sub_status": "READONLY",
 "task_status": "SNAPSHOTTING",
      "action_progress": {"SNAPSHOTTING": "20%"},
     "node_type": "dws.m1.xlarge.ultrahigh",
      "subnet_id": "374eca02-cfc4-4de7-8ab5-dbebf7d9a720",
      "security_group_id": "dc3ec145-9029-4b39-b5a3-ace5a01f772b",
 "number_of_node": 3,
 "availability_zone": "eu-west-0a",
      "port": 8000,
      "vpc_id": "85b20d7e-9eb7-4b2a-98f3-3c8843ea3574",
     "public_ip": {
         "public_bind_type": "auto_assign",
         "eip_id": "85b20d7e-9etypeb2a-98f3-3c8843ea3574"
      }, 
      "private_ip":["192.168.0.12","192.168.0.66"], 
      "public_endpoints": [
        {
           "public_connect_info": "10.0.0.8:8000",
          "idbc_url": "jdbc:postgresql://10.0.0.8:8000/<YOUR_DATABASE_name>"
        }
      ],
      "endpoints": [
        {
           "connect_info": "192.168.0.10:8000",
          "jdbc_url": "jdbc:postgresql://192.168.0.10:8000/<YOUR_DATABASE_name>"
        }
      ],
      "version": "1.2.0",
      "maintain_window": {
 "day": "Wed",
 "start_time": "22:00",
        "end_time": "02:00"
 },
 "resize_info" : { 
       "target_node_num": "6",
         "origin_node_num": "3",
         "resize_status": "GROWING",
         "start_time": "2018-02-14T14:28:14Z"
      }
      "recent_event": 6, 
       ]
   }
}
```
● 参数说明

表 **5-18** 响应参数说明

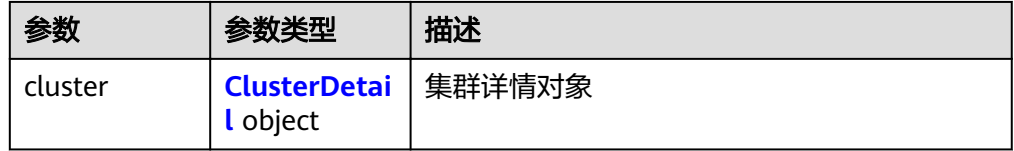

#### <span id="page-31-0"></span>表 **5-19** ClusterDetail

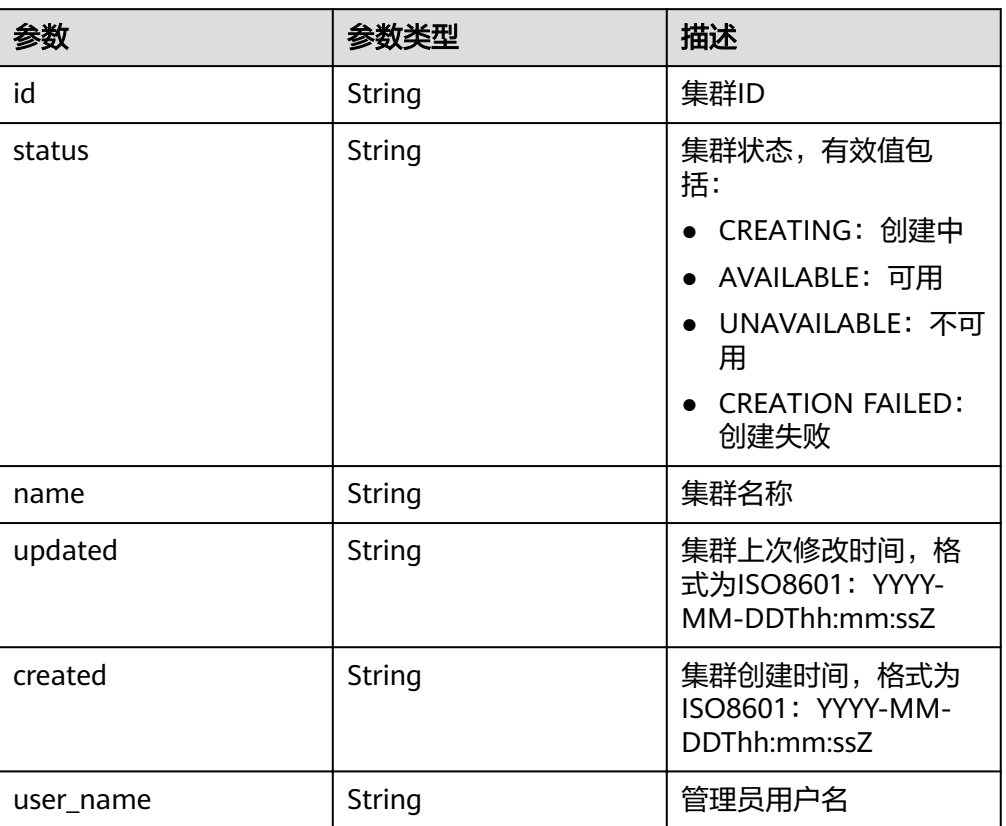

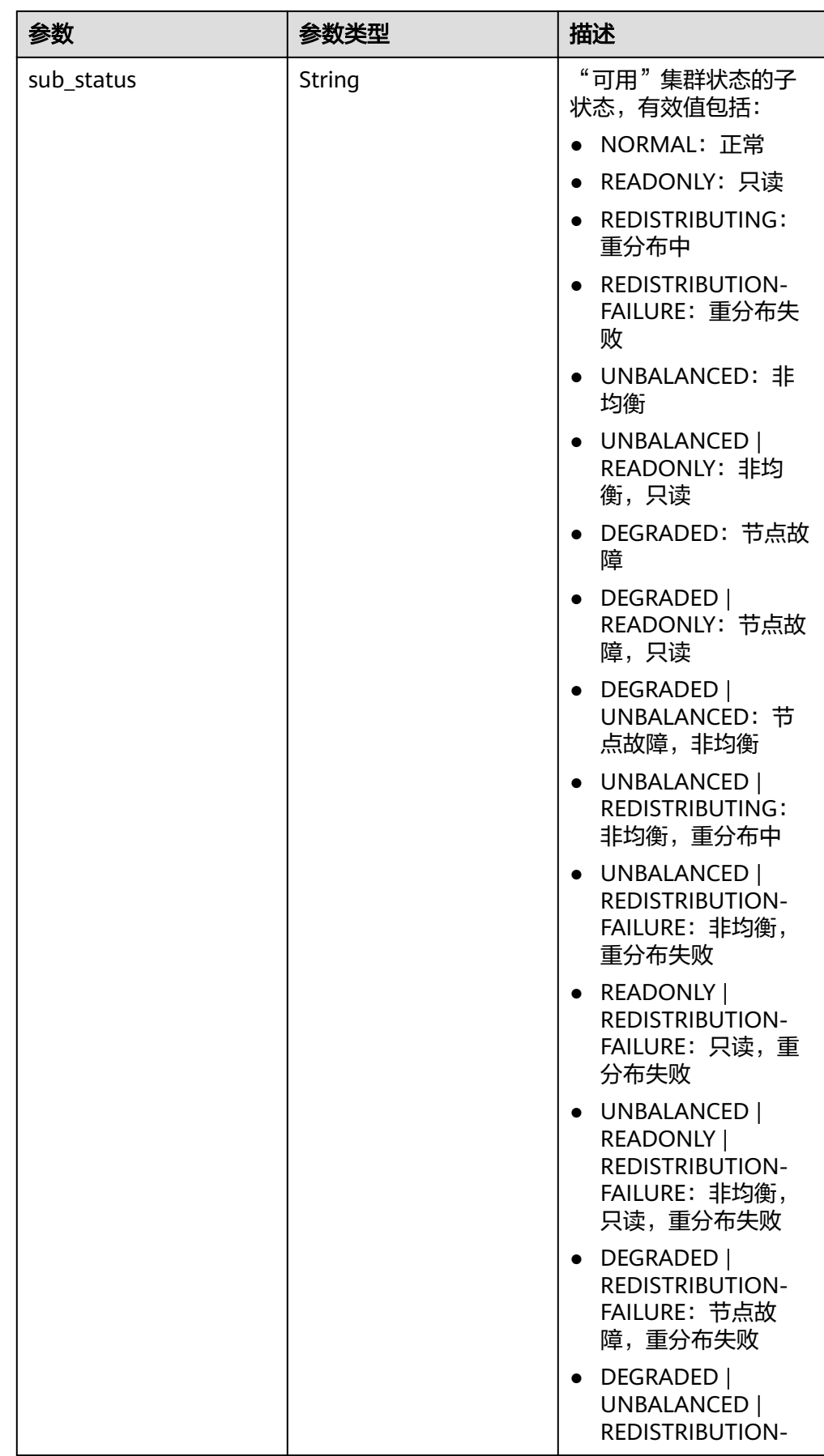

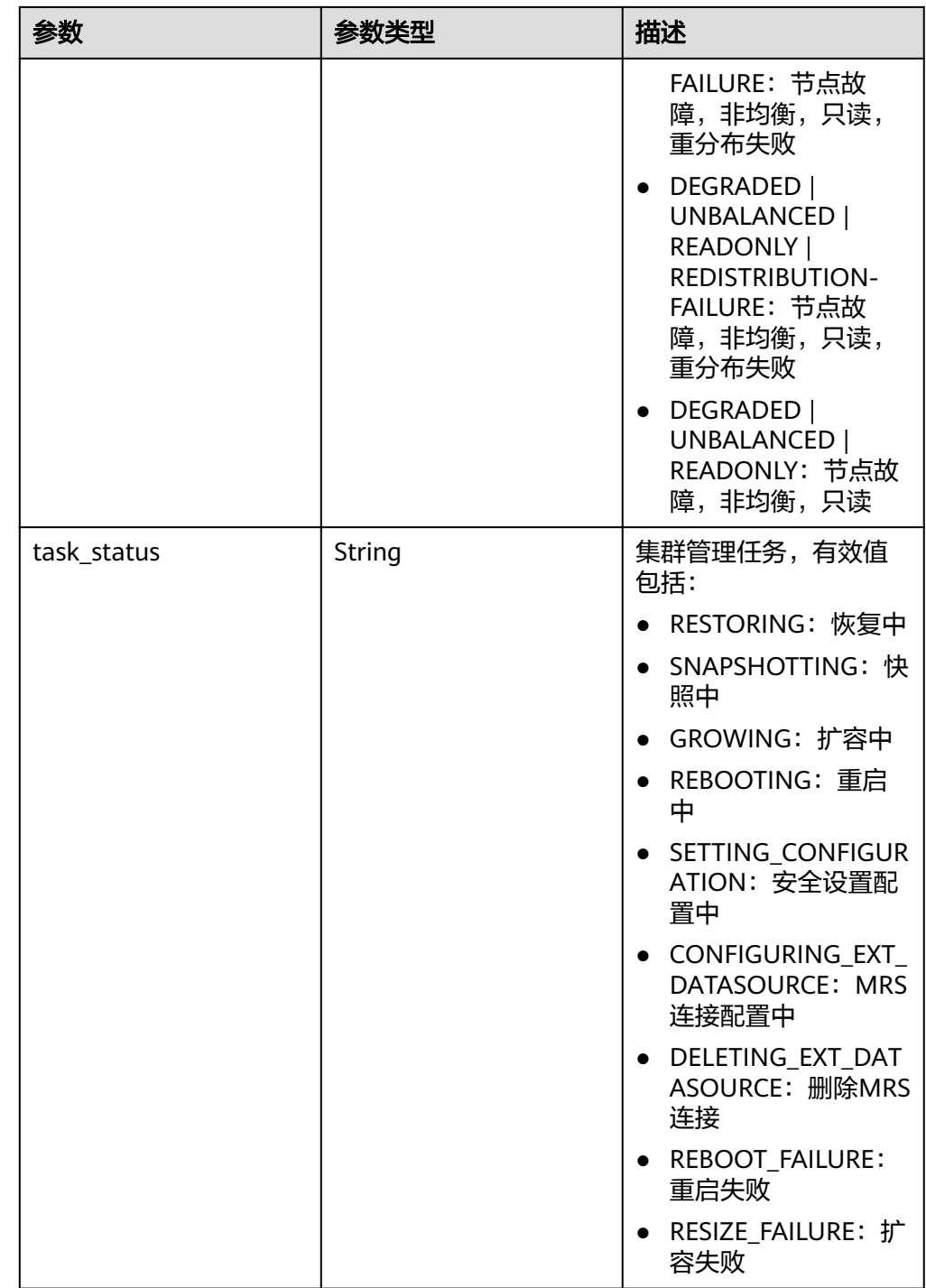

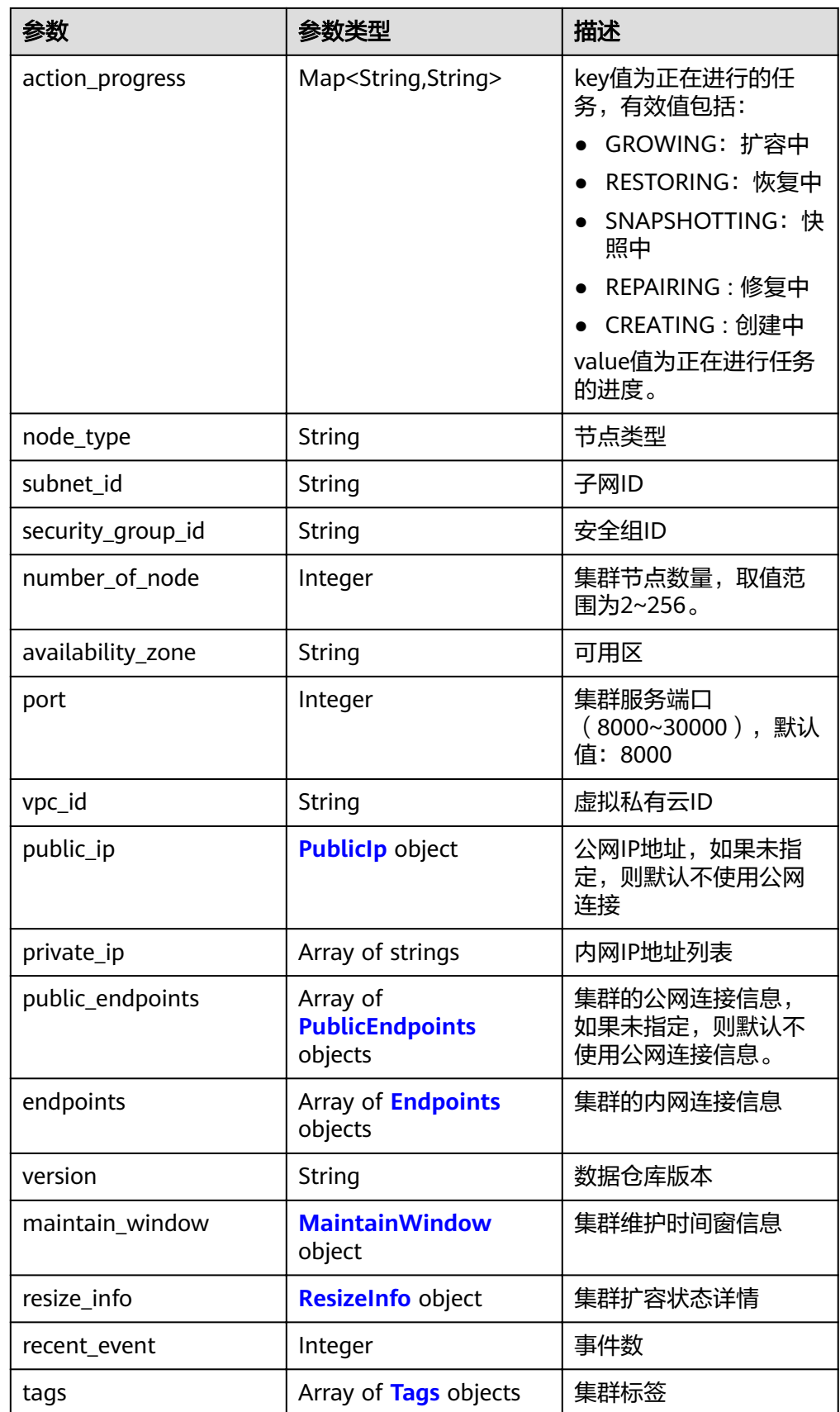

<span id="page-35-0"></span>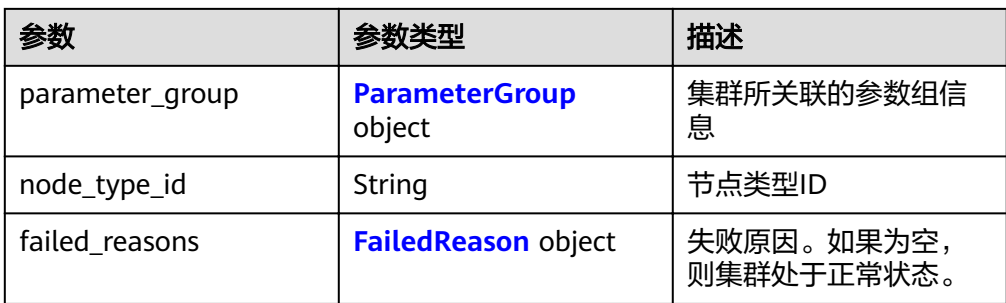

#### 表 **5-20** FailedReason

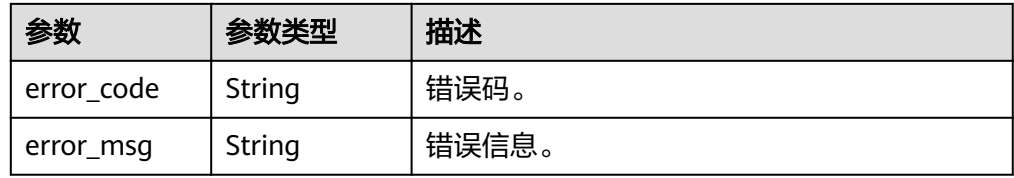

#### 表 **5-21** PublicIp

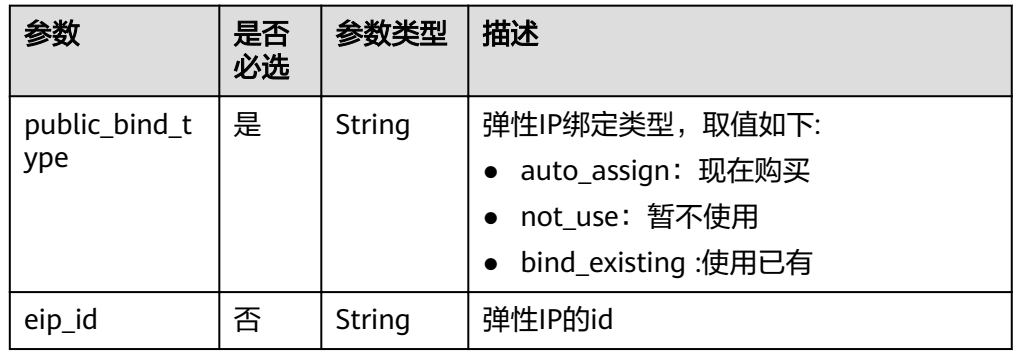

#### 表 **5-22** PublicEndpoints

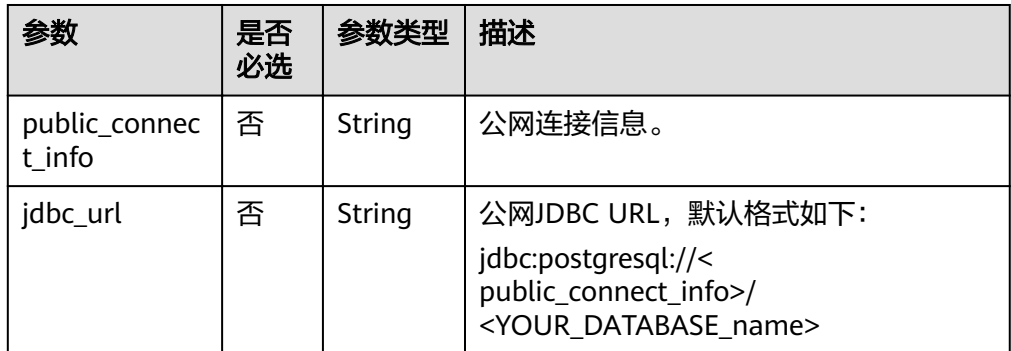
#### 表 **5-23** Endpoints

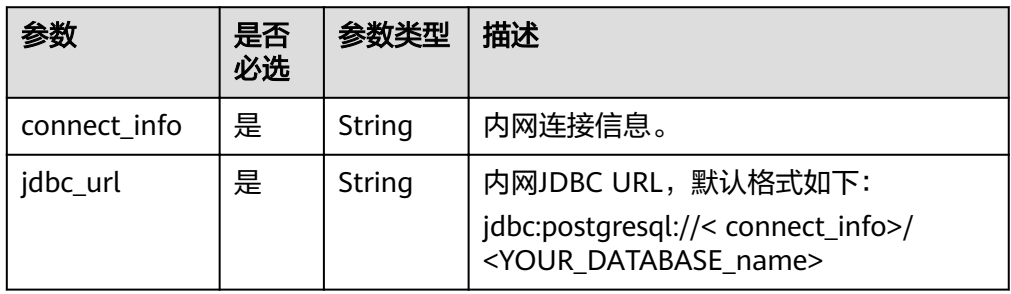

#### 表 **5-24** MaintainWindow

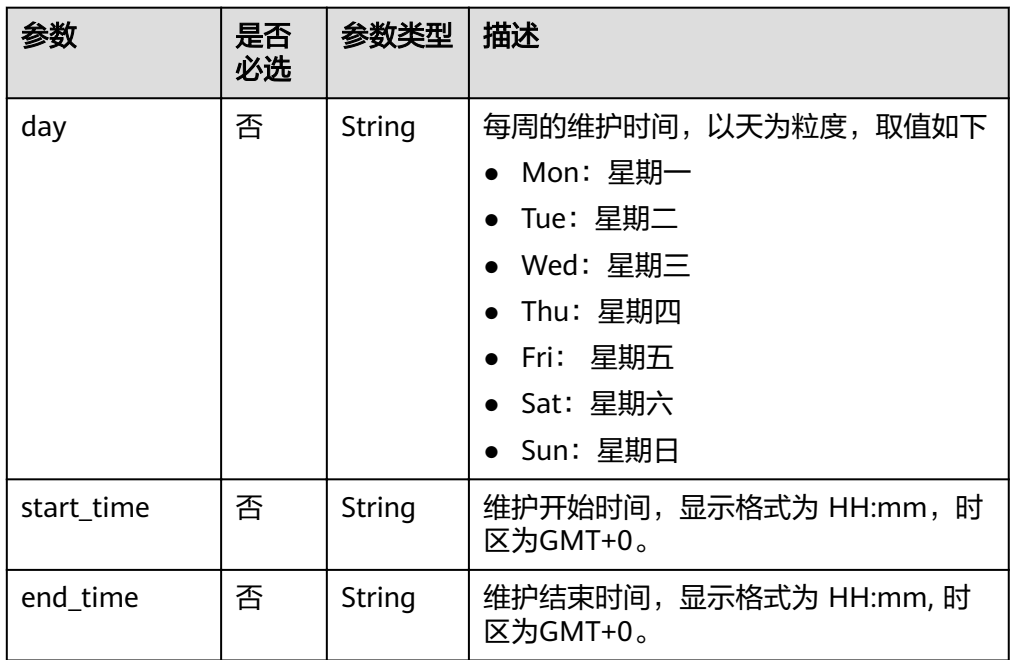

#### 表 **5-25** ResizeInfo

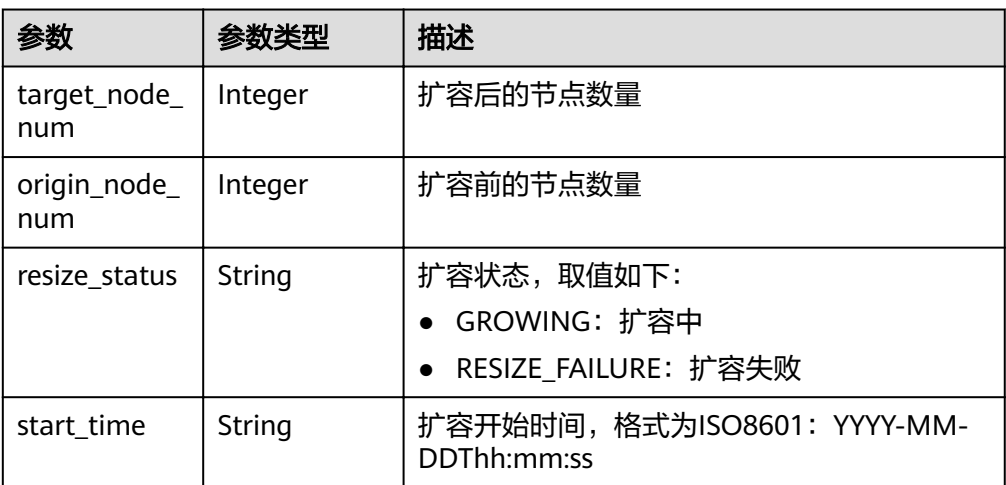

#### 表 **5-26** Tags

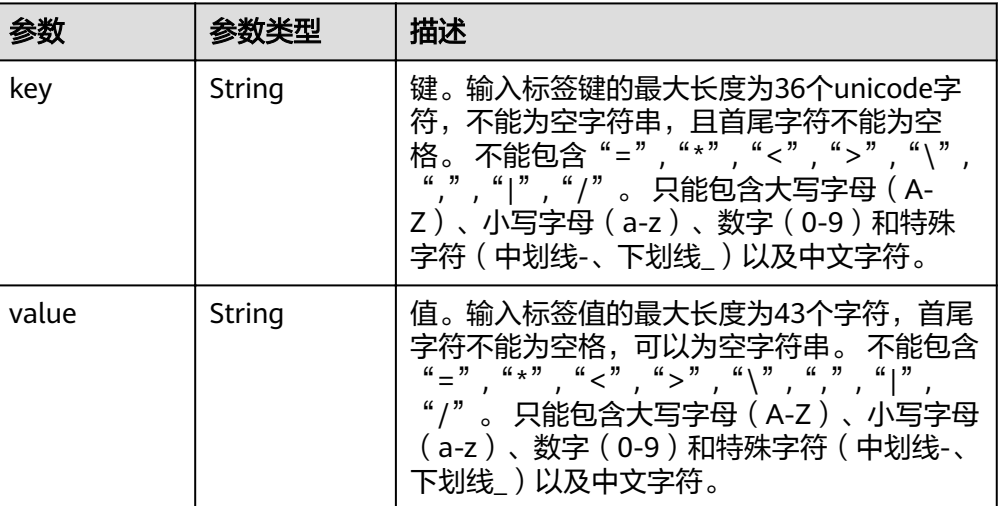

#### 表 **5-27** ParameterGroup

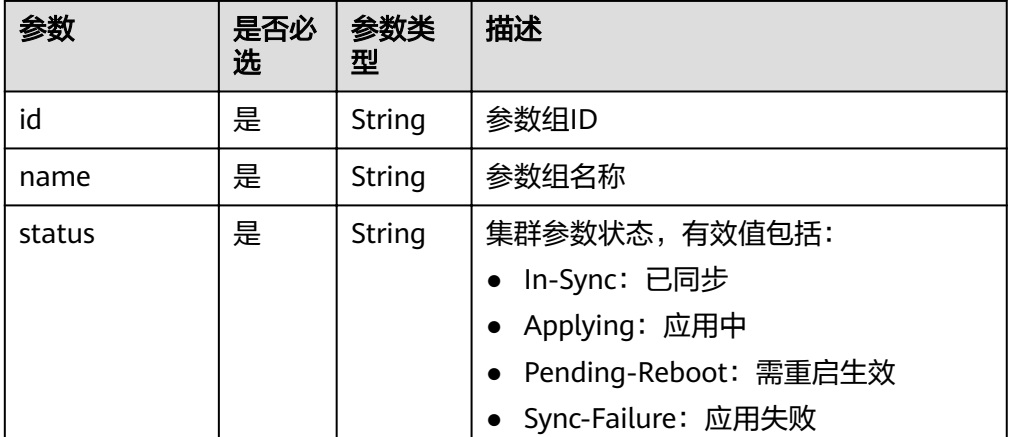

## 状态码

● 正常

200

● 异常

#### 表 **5-28** 返回值说明

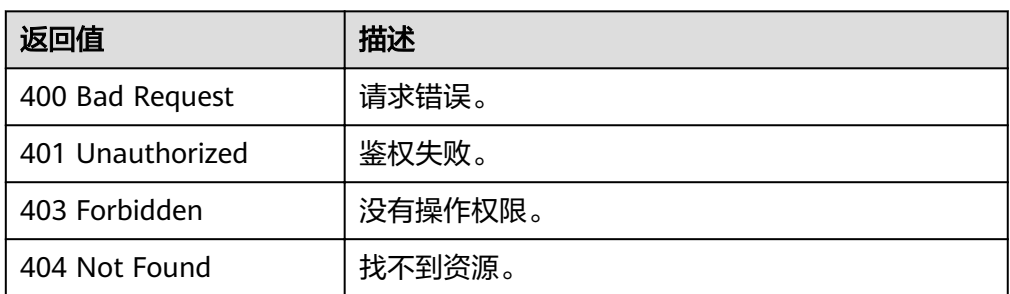

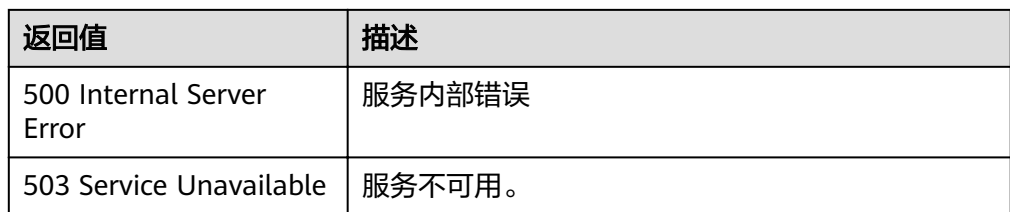

# **5.1.4** 查询节点类型

## 功能介绍

该接口用于查询所有GaussDB(DWS) 服务支持的节点类型。

## **URI**

● URI 格式 GET /v2/{project\_id}/node-types

#### 表 **5-29** URI 参数说明

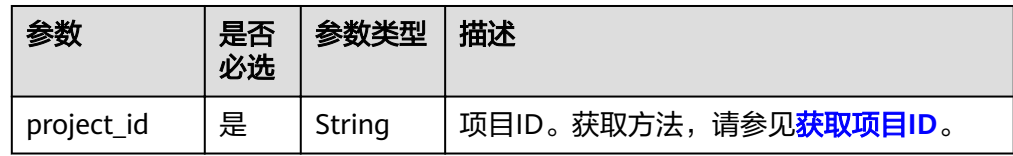

## 请求消息

● 请求样例 GET /v2/89cd04f168b84af6be287f71730fdb4b/node-types

## 响应消息

#### ● 响应样例

```
status CODE 200
{
   "node_types": [
      {
        "spec_name": "dws.d1.xlarge",
        "id": "ebe532d6-665f-40e6-a4d4-3c51545b6a67",
        "detail": [
          {
             "type": "vCPU", 
             "value": "4"
          },
          {
 "value": "1675",
 "type": "LOCAL_DISK",
 "unit": "GB"
          },
          {
 "type": "mem",
 "value": "32",
 "unit": "GB"
          }
      \, ]
\qquad \qquad \}\overline{\phantom{a}}
```

```
 "spec_name": "dws.m1.xlarge.ultrahigh",
      "id": "ebe532d6-665f-40e6-a4d4-3c51545b4f71",
      "detail": [
        {
 "type": "vCPU",
 "value": "4"
, and the state \} {
 "value": "512",
 "type": "SSD",
 "unit": "GB"
, and the state \} {
 "type": "mem",
 "value": "32",
 "unit": "GB"
        }
     ]
   }
 ]
```
参数说明

}

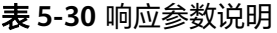

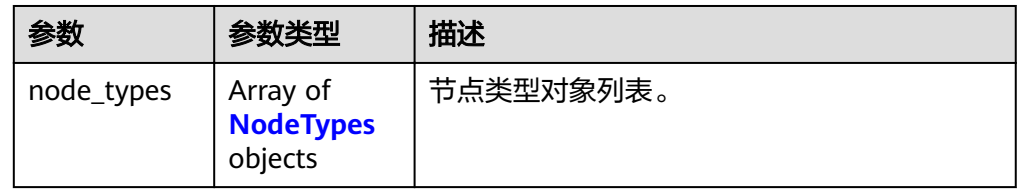

#### 表 **5-31** NodeTypes

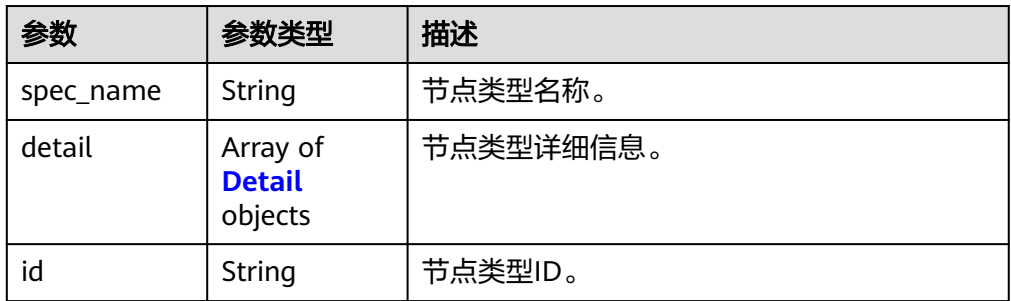

#### 表 **5-32** Detail

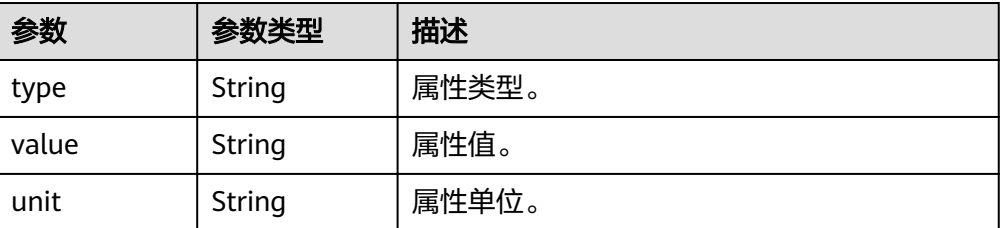

## 状态码

● 正常

200

● 异常

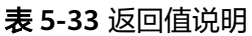

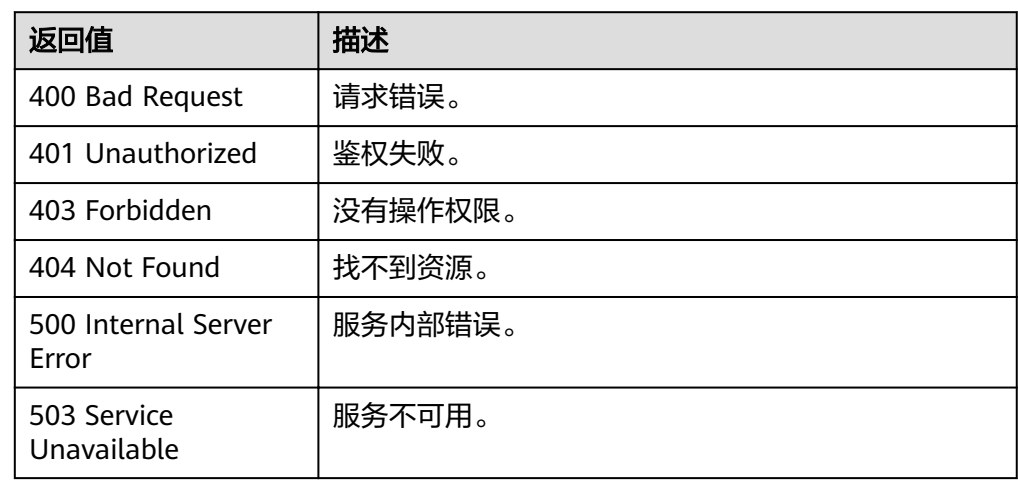

# **5.1.5** 删除集群

## 功能介绍

此接口用于删除集群。集群删除后将释放此集群的所有资源,包括客户数据。为了安 全起见,请在删除集群前为这个集群创建快照。

## **URI**

- URI 格式 DELETE /v1.0/{project\_id}/clusters/{cluster\_id}
- 参数说明

表 **5-34** URI 参数说明

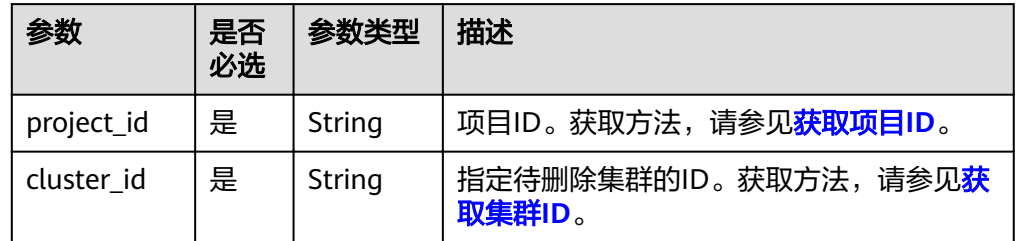

## 请求消息

● 请求样例

DELETE /v1.0/89cd04f168b84af6be287f71730fdb4b/clusters/4ca46bf1-5c61-48ff-b4f3-0ad4e5e3ba90 {

 "keep\_last\_manual\_snapshot":0 }

参数说明

#### 表 **5-35** 请求参数说明

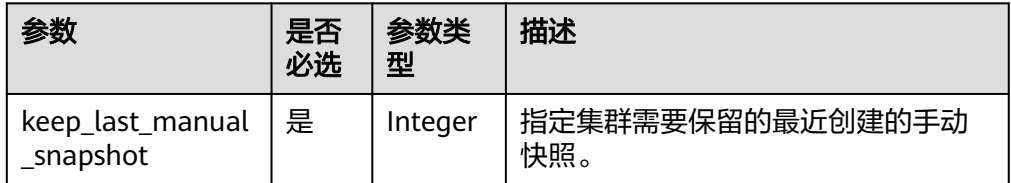

## 响应消息

#### 响应样例

status CODE 202

## 状态码

● 正常

202

● 异常

#### 表 **5-36** 返回值说明

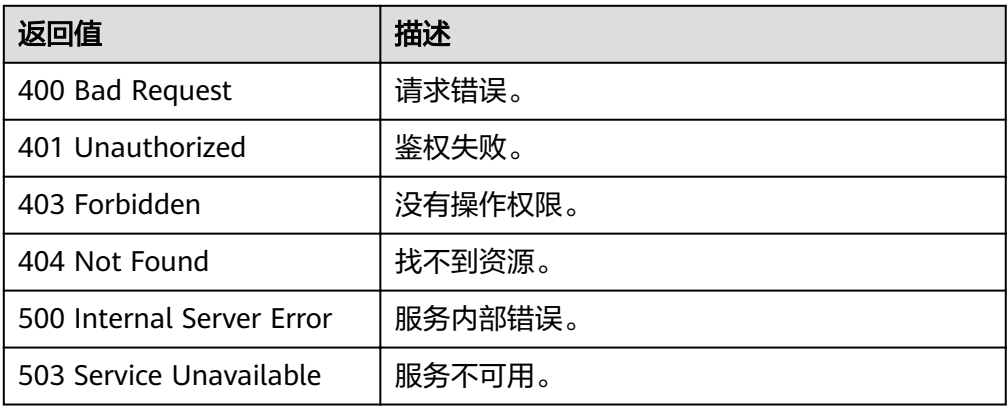

# **5.1.6** 重启集群

## 功能介绍

此接口用于重启集群。

## **URI**

- URI 格式 POST /v1.0/{project\_id}/clusters/{cluster\_id}/restart
- 参数说明

#### 表 **5-37** URI 参数说明

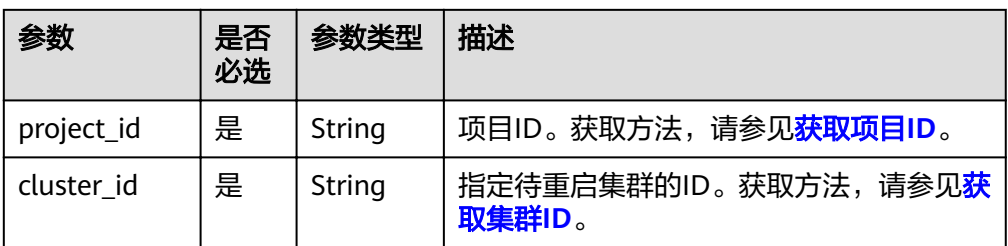

## 请求消息

#### ● 请求样例

POST /v1.0/89cd04f168b84af6be287f71730fdb4b/clusters/4ca46bf1-5c61-48ff-b4f3-0ad4e5e3ba90/ restart {

"restart":{}

参数说明

}

#### 表 **5-38** 请求参数说明

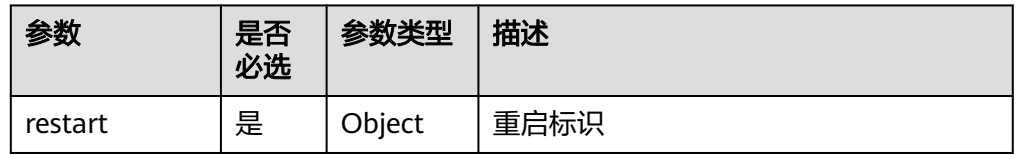

## 响应消息

响应样例

status CODE 200

## 状态码

- 正常
- 200
- 异常

#### 表 **5-39** 返回值说明

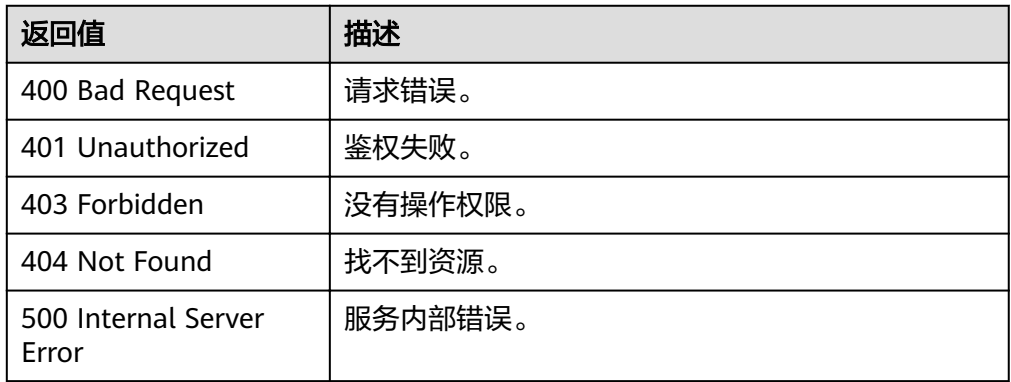

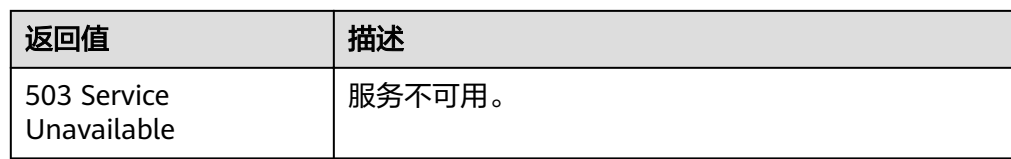

# **5.1.7** 扩容集群

## 功能介绍

此接口用于扩容集群。

**URI**

- URI 格式 POST /v1.0/{project\_id}/clusters/{cluster\_id}/resize
- 参数说明

表 **5-40** URI 参数说明

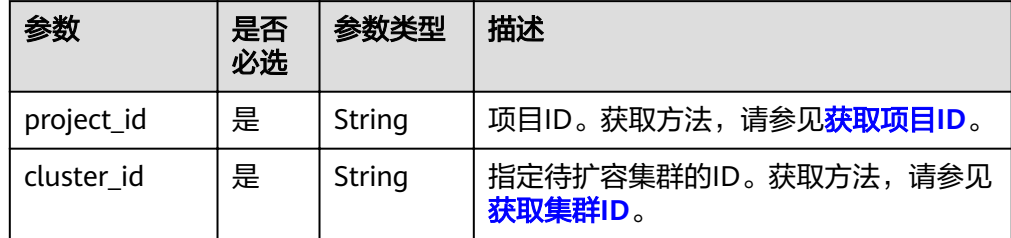

## 请求消息

● 请求样例

scale\_out接口样例如下:

POST /v1.0/89cd04f168b84af6be287f71730fdb4b/clusters/4ca46bf1-5c61-48ff-b4f3-0ad4e5e3ba90/ resize {

```
 "scale_out":{
      "count":3
   } 
}
```
参数说明

表 **5-41** 请求参数说明

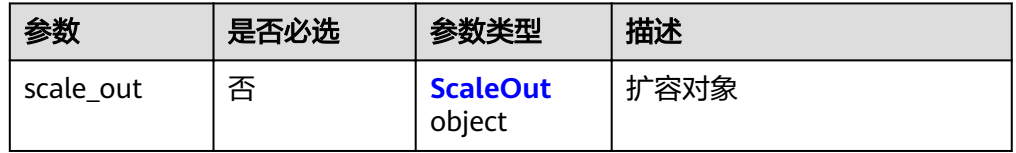

#### <span id="page-44-0"></span>表 **5-42** ScaleOut

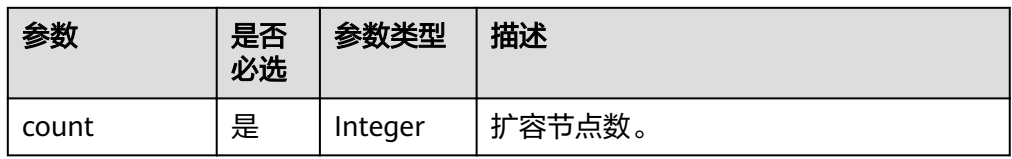

## 响应消息

响应样例

status CODE 200

## 状态码

- 正常 200
- 异常

#### 表 **5-43** 返回值说明

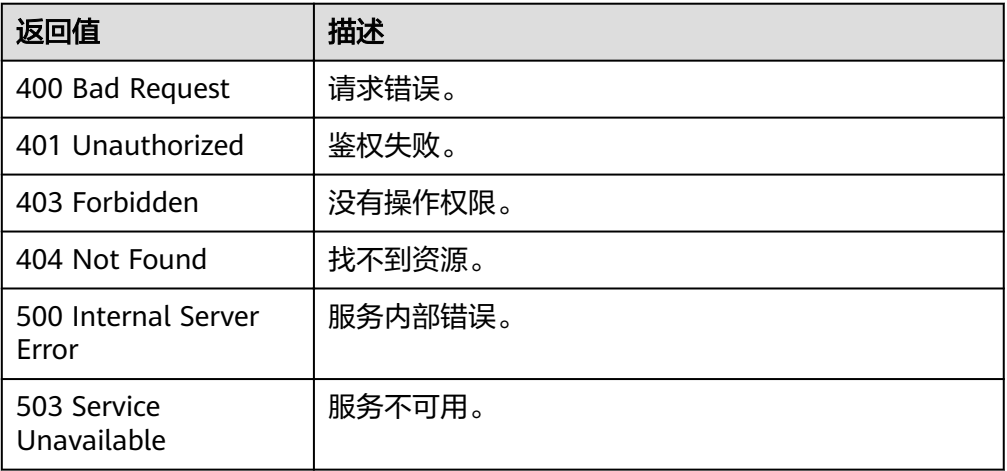

# **5.1.8** 重置密码

## 功能介绍

此接口用于重置集群管理员密码。

## **URI**

- URI 格式 POST /v1.0/{project\_id}/clusters/{cluster\_id}/reset-password
- 参数说明

#### 表 **5-44** URI 参数说明

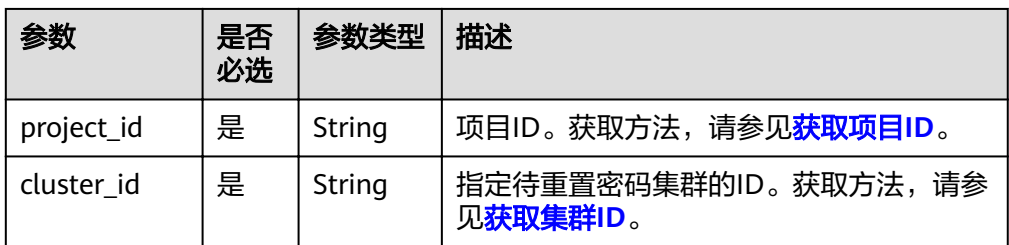

## 请求消息

#### ● 请求样例

POST /v1.0/89cd04f168b84af6be287f71730fdb4b/clusters/4ca46bf1-5c61-48ff-b4f3-0ad4e5e3ba90/ reset-password {

"new\_password": "NewPassword!"

参数说明

}

#### 表 **5-45** 请求参数说明

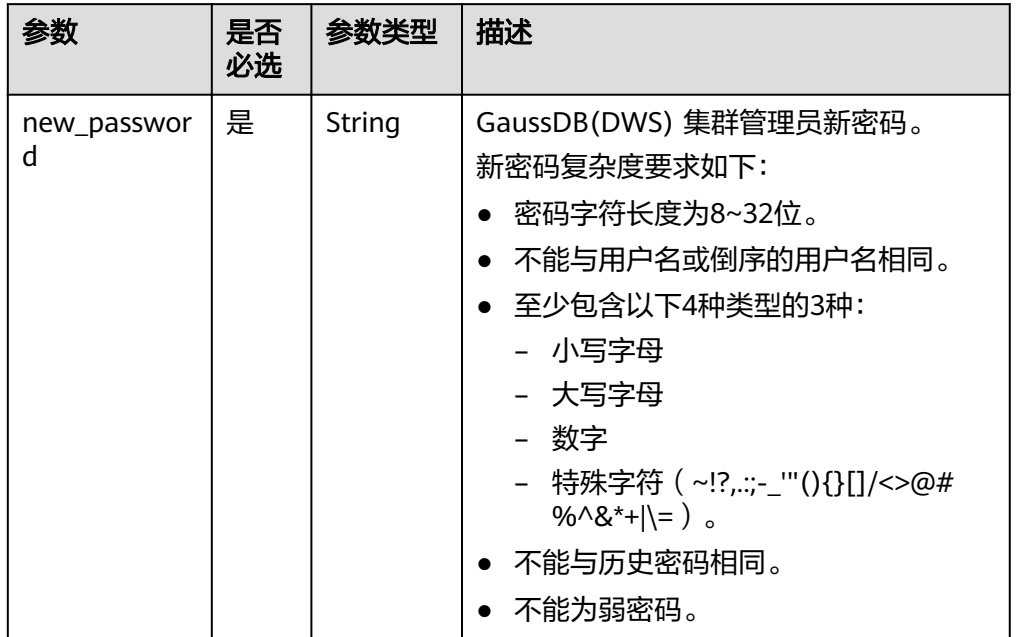

## 响应消息

响应样例

status CODE 200

## 状态码

● 正常 200

● 异常

表 **5-46** 返回值说明

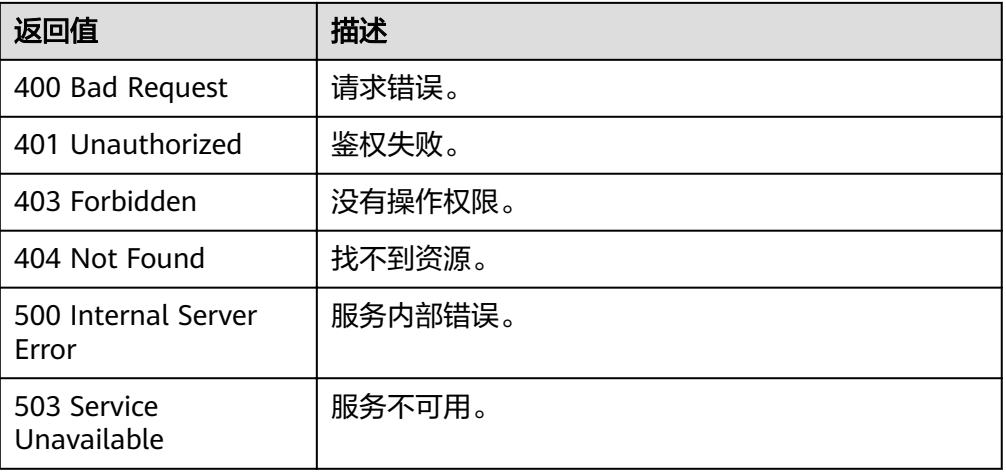

# **5.2** 快照管理接口

一个GaussDB(DWS)(数据仓库服务)快照是一个集群的完整备份,快照存储于对象 存储服务(OBS)中,快照可以用于将集群还原到新创建的具有相同规格的集群,当 前,您只能将集群还原为新集群。

# **5.2.1** 创建快照

## 功能介绍

该接口用于为指定集群创建快照。

## **URI**

- URI 格式 POST /v1.0/{project\_id}/snapshots
- 参数说明

表 **5-47** URI 参数说明

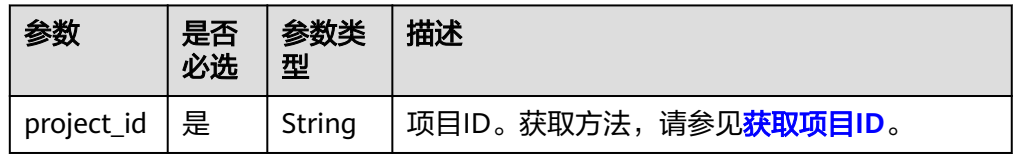

## 请求消息

● 请求样例

{

POST /v1.0/89cd04f168b84af6be287f71730fdb4b/snapshots

```
 "snapshot": {
 "name": "snapshot-3",
```

```
 "cluster_id": "44b277eb-39be-4921-be31-3d61b43651d7",
  "description": "Snapshot-3 description"
 }
```
参数说明

}

#### 表 **5-48** 请求参数说明

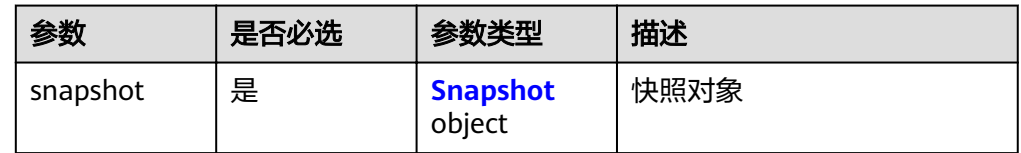

#### 表 **5-49** Snapshot

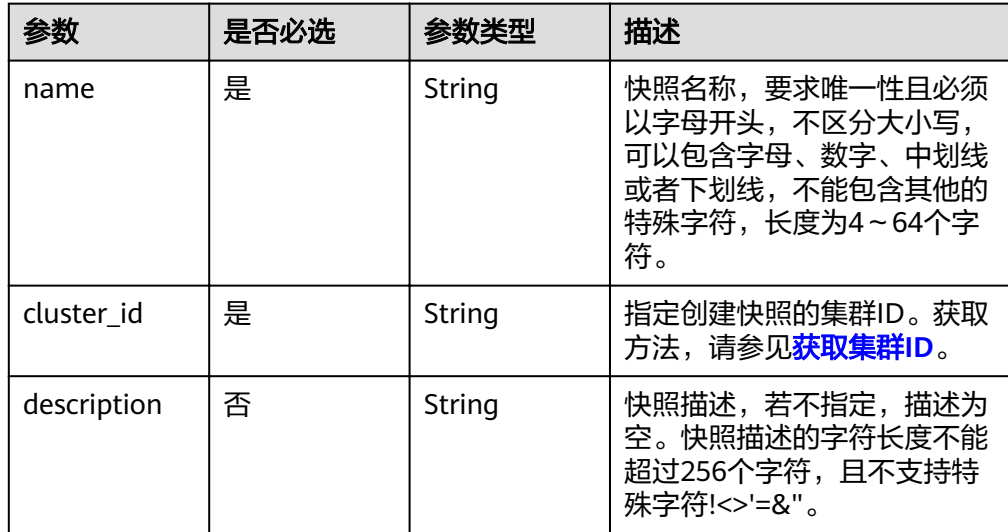

## 响应消息

● 响应样例

```
status CODE 200
{
   "snapshot": {
      "id": "2a4d0f86-67cd-408a-8b66-017454fb7793"
   }
}
```
参数说明

#### 表 **5-50** 响应参数说明

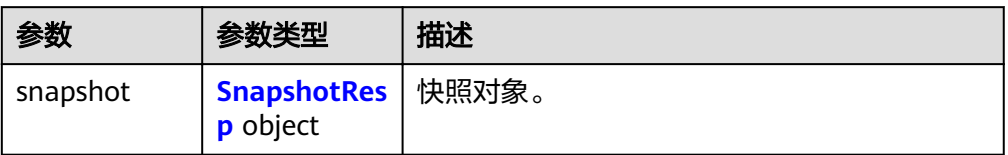

#### <span id="page-48-0"></span>表 **5-51** SnapshotResp

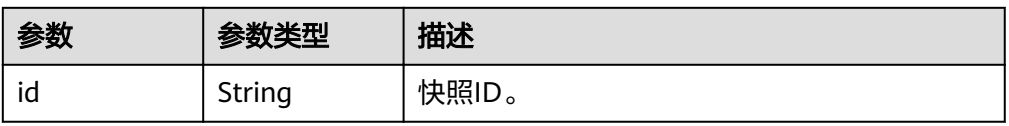

## 状态码

● 正常

200

● 异常

#### 表 **5-52** 返回值说明

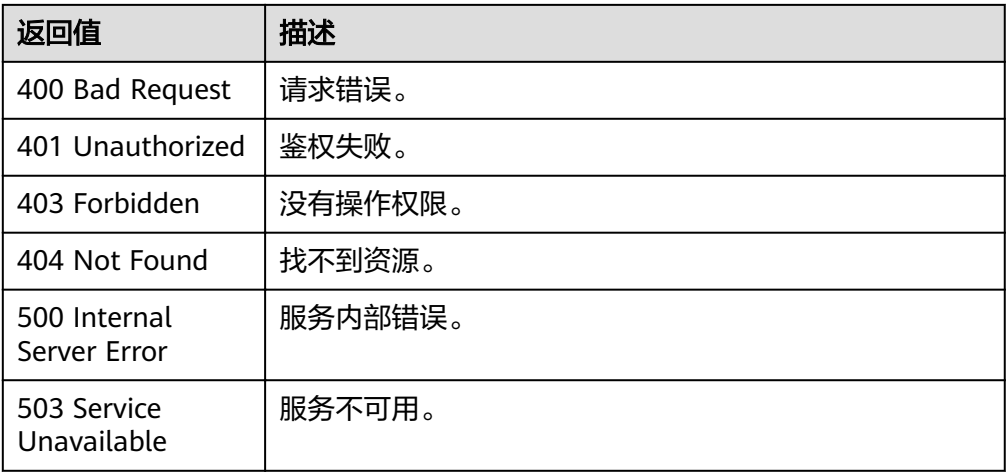

# **5.2.2** 查询快照列表

## 功能介绍

该接口用于查询快照列表。

## **URI**

- URI 格式 GET /v1.0/{project\_id}/snapshots
- 参数说明

#### 表 **5-53** URI 参数说明

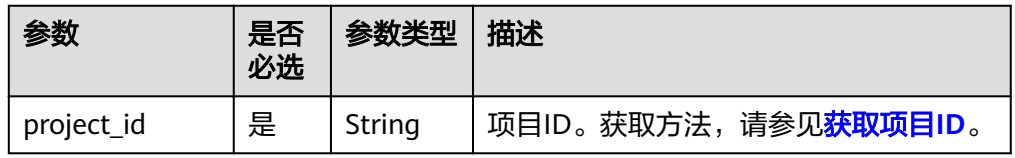

## 请求消息

#### 请求样例

GET /v1.0/89cd04f168b84af6be287f71730fdb4b/snapshots

### 响应消息

```
● 响应样例
```
{

```
status CODE 200
   "snapshots": [
      {
        "id": "2a4d0f86-67cd-408a-8b66-017454fb7793",
 "name": "snapshot-1",
 "description": "",
        "started": "2016-08-23T03:59:23Z",
       "finished": "2016-08-23T04:01:40Z",
        "size": 500,
 "status": "AVAILABLE",
 "type": "MANUAL",
        "cluster_id": "4f87d3c4-9e33-482f-b962-e23b30d1a18c"
      },
      {
        "id": "4af11460-06ec-48a4-b3ad-0e3bbdcd8ab1",
        "name": "snapshot-2",
       "description": ""
 "started": "2016-08-23T18:20:00Z",
, "finished": "2016-08-23T18:22:12Z"
        "size": 500,
        "status": "AVAILABLE",
        "type": "MANUAL",
        "cluster_id": "4f87d3c4-9e33-482f-b962-e23b30d1a18c"
     }
   ],
     "count":2
```
参数说明

}

表 **5-54** 响应参数说明

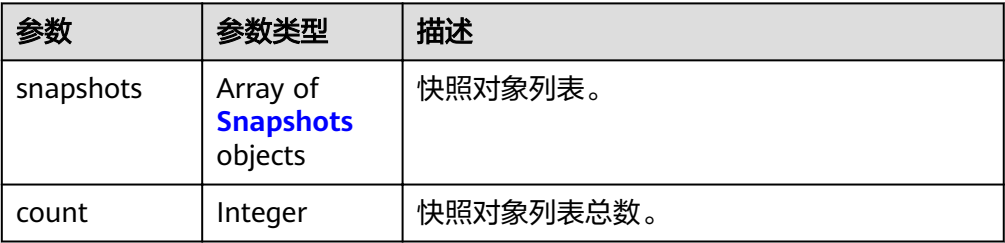

#### 表 **5-55** Snapshots

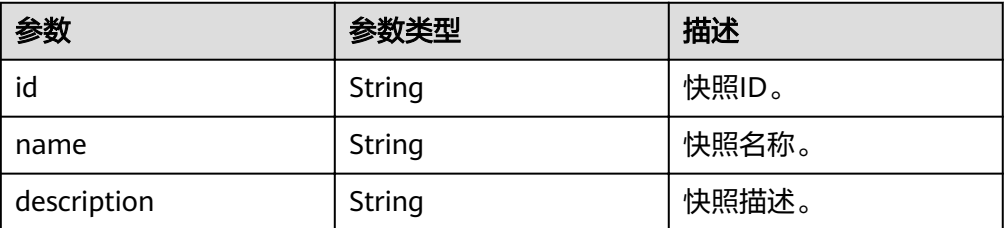

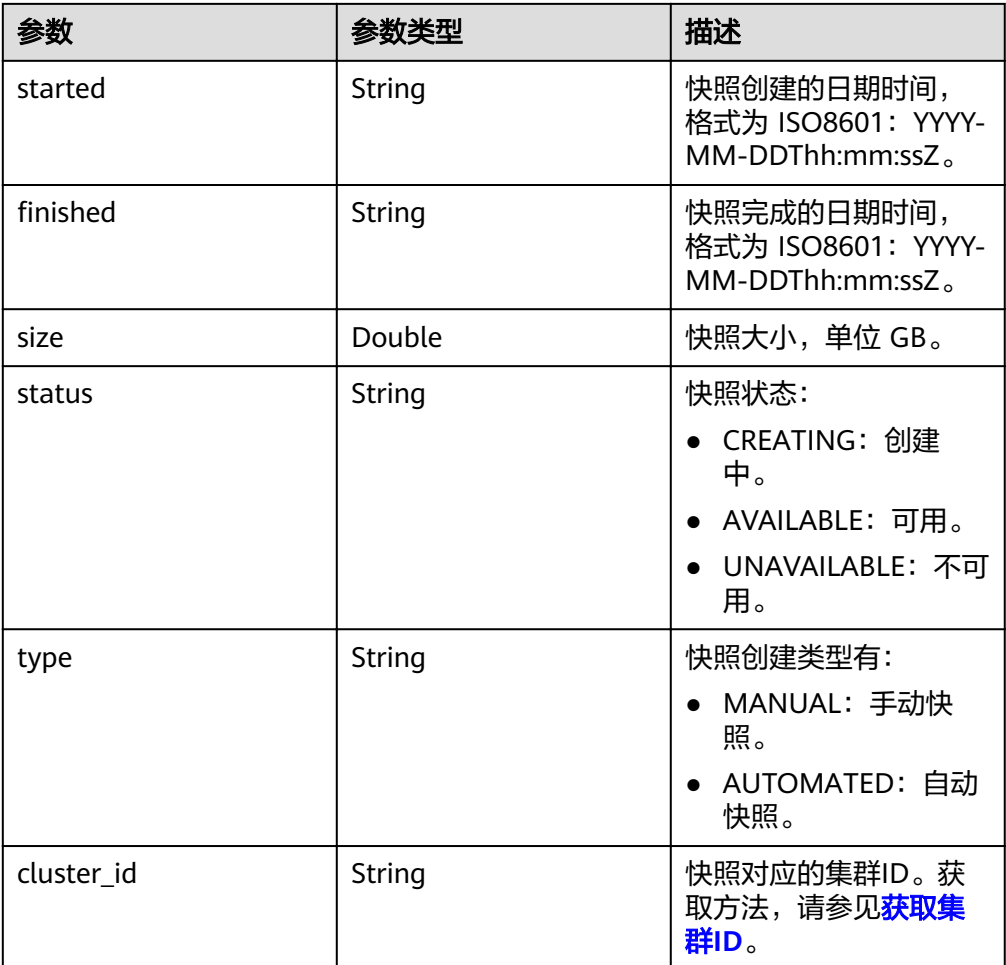

## 状态码

- 正常
- 200
- 异常

## 表 **5-56** 返回值说明

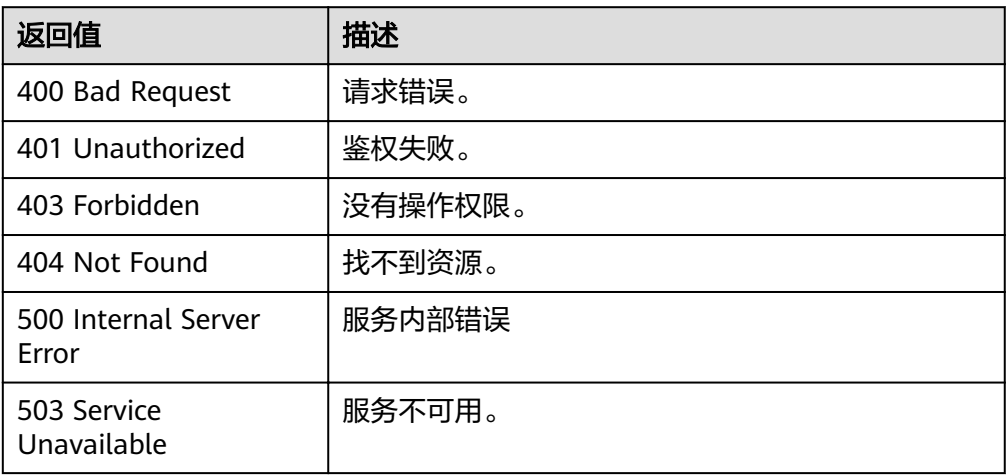

## **5.2.3** 查询快照详情

## 功能介绍

该接口用于使用快照id查询快照详情。

#### **URI**

- URI 格式
	- GET /v1.0/{project\_id}/snapshots/{snapshot\_id}
- 参数说明

#### 表 **5-57** URI 参数说明

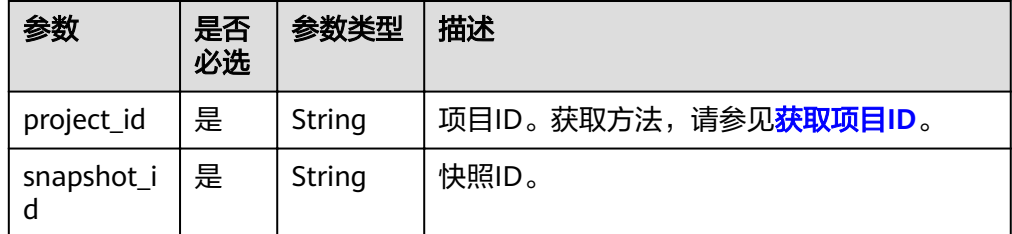

## 请求消息

#### 请求样例

GET /v1.0/89cd04f168b84af6be287f71730fdb4b/snapshots/b5c45780-1006-49e3-b2d5-b3229975bbc7

## 响应消息

- 响应样例 status CODE 200 { "snapshot": { "id": "2a4d0f86-67cd-408a-8b66-017454fb7793", "name": "snapshot-1", "description": "snapshot description", "started": "2016-08-23T03:59:23Z", Ȋfin²ä¯Ȋǿ "2016-08-23T04:01:40Z", "size": 500, "status": "AVAILABLE", "type": "MANUAL", "cluster\_id": "4f87d3c4-9e33-482f-b962-e23b30d1a18c" } }
- 参数说明

表 **5-58** 响应参数说明

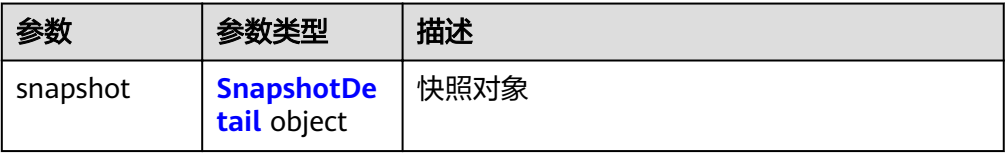

#### <span id="page-52-0"></span>表 **5-59** SnapshotDetail

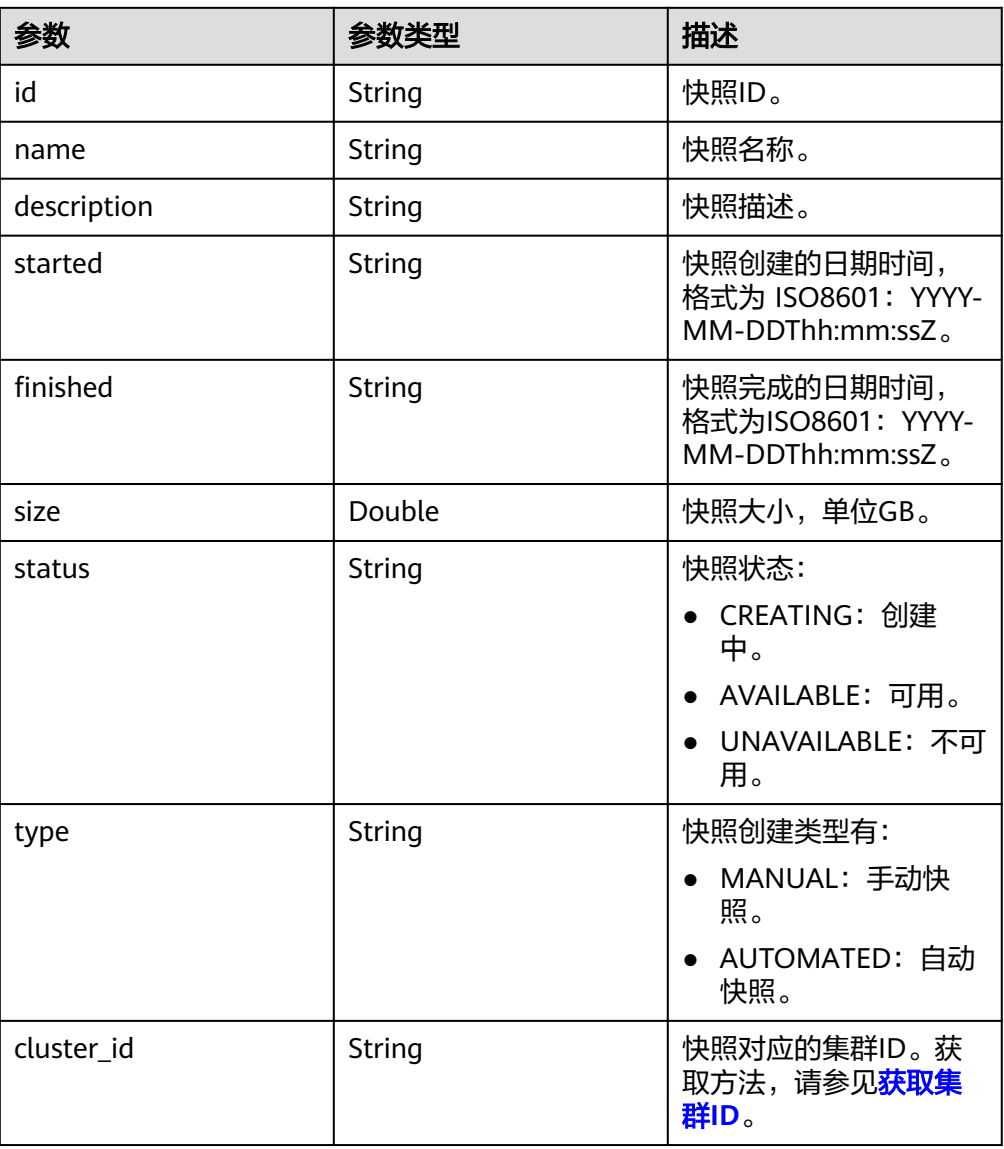

## 状态码

● 正常

200

● 异常

#### 表 **5-60** 返回值说明

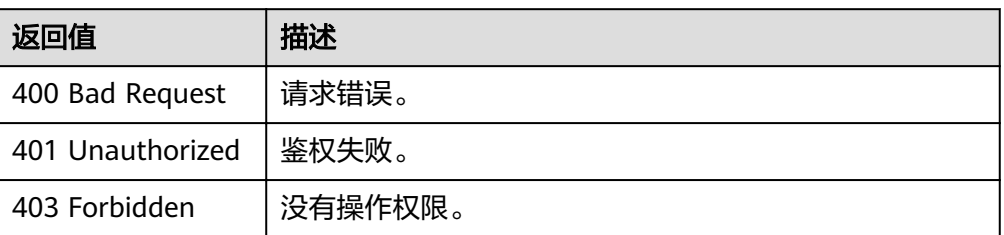

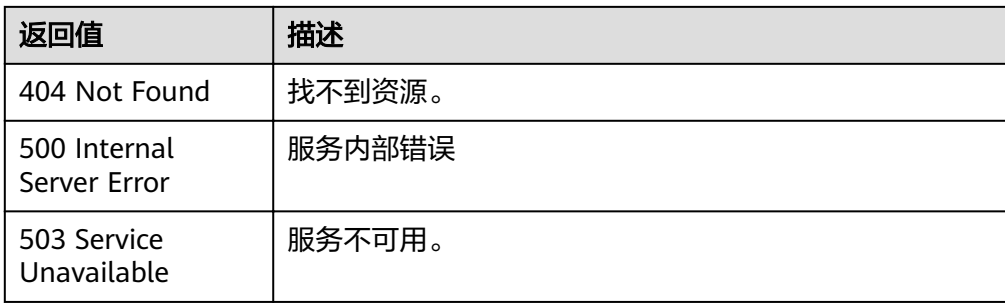

# **5.2.4** 删除手动快照

## 功能介绍

该接口用于删除一个指定手动快照。

### **URI**

- URI 格式 DELETE /v1.0/{project\_id}/snapshots/{snapshot\_id}
	- 参数说明

#### 表 **5-61** URI 参数说明

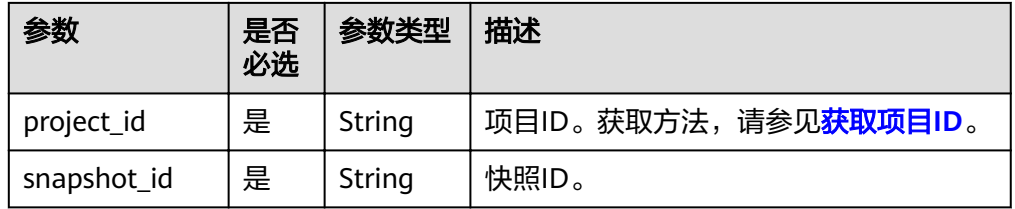

## 请求消息

#### 请求样例

DELETE /v1.0/89cd04f168b84af6be287f71730fdb4b/snapshots/4ca46bf1-5c61-48ff-b4f3-0ad4e5e3ba90

## 响应消息

#### 响应样例

status CODE 202

## 状态码

- 正常 202
	-
- 异常

#### 表 **5-62** 返回值说明

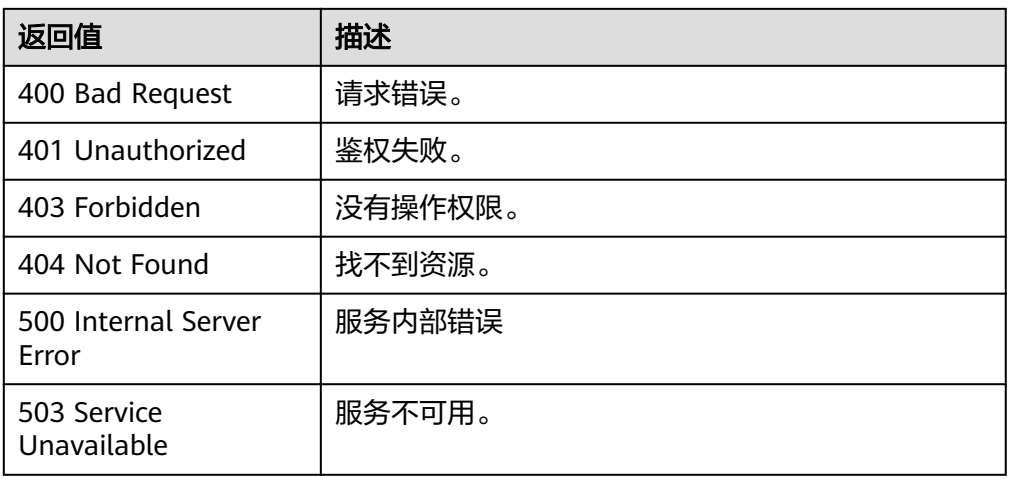

## **5.2.5** 恢复集群

## 功能介绍

该接口用于使用快照恢复集群。

#### **URI**

- URI 格式 POST /v1.0/{project\_id}/snapshots/{snapshot\_id}/actions
- 参数说明

#### 表 **5-63** URI 参数说明

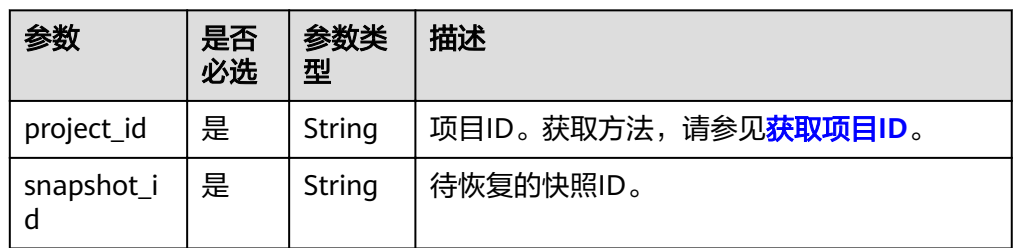

## 请求消息

请求样例

}

POST /v1.0/89cd04f168b84af6be287f71730fdb4b/snapshots/4ca46bf1-5c61-48ff-b4f3-0ad4e5e3ba90/ actions {"restore": {

```
 "name": "dws-1",
     "subnet_id": "374eca02-cfc4-4de7-8ab5-dbebf7d9a720",
 "security_group_id": "dc3ec145-9029-4b39-b5a3-ace5a01f772b",
 "vpc_id": "85b20d7e-9eb7-4b2a-98f3-3c8843ea3574",
```

```
 "availability_zone": "eu-west-0a",
 "port": 8000,
 "public_ip": {
    "public_bind_type": "auto_assign",
    "eip_id": ""
```
}

● 参数说明

}

表 **5-64** 请求参数说明

| 参数      | 是否必选 | 参数类型                     | 描述   |
|---------|------|--------------------------|------|
| restore | 是    | <b>Restore</b><br>object | 恢复对象 |

#### 表 **5-65** Restore

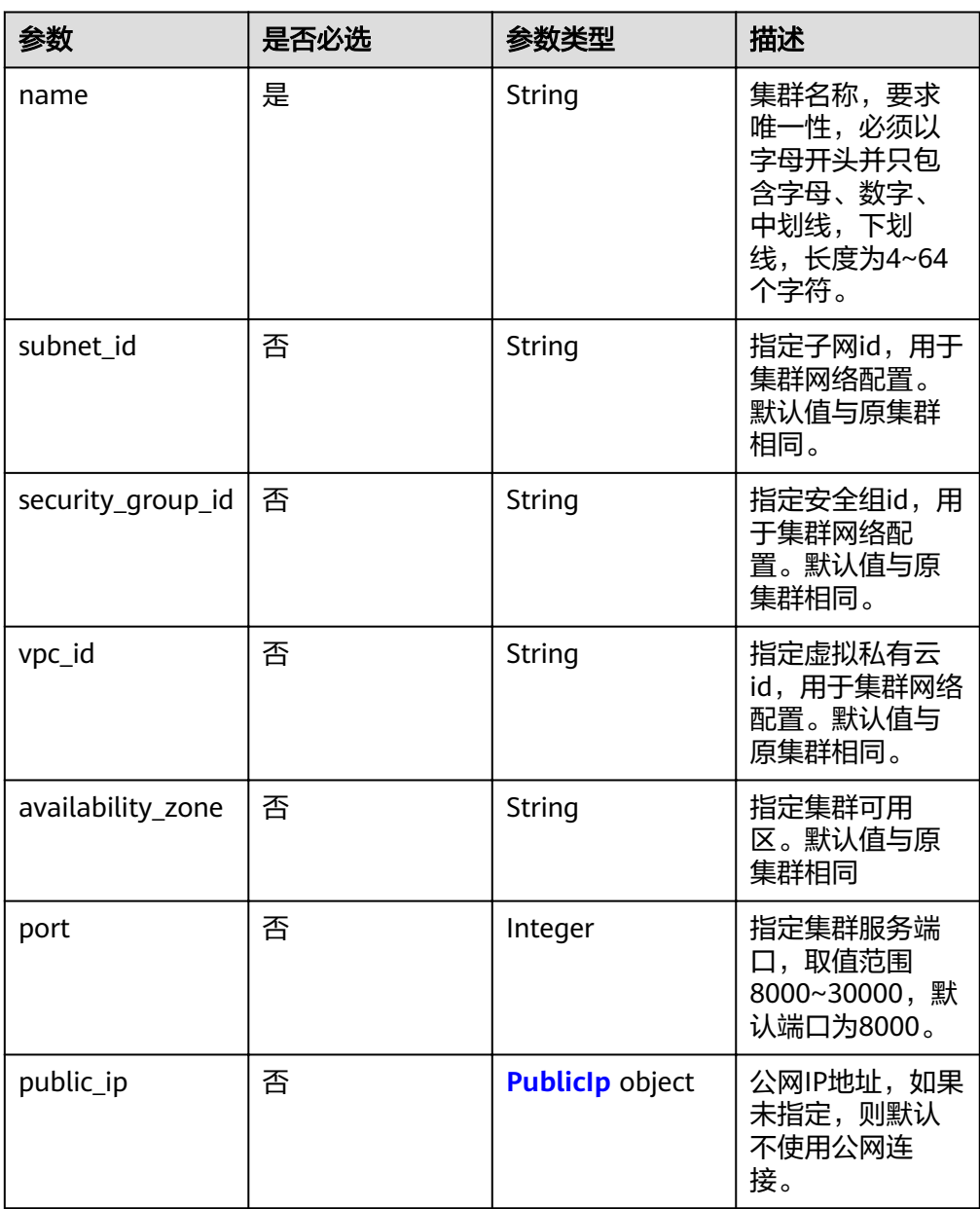

#### <span id="page-56-0"></span>表 **5-66** PublicIp

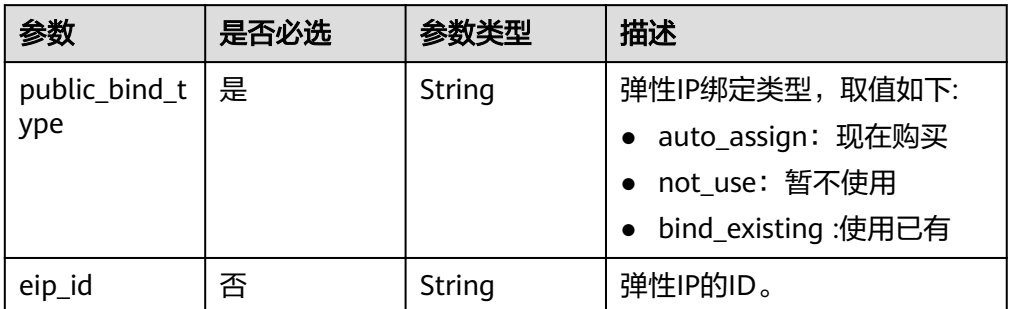

## 响应消息

● 响应样例

```
{
 "cluster": {
 "id": "7d85f602-a948-4a30-afd4-e84f47471c15"
   }
}
```
参数说明

#### 表 **5-67** 响应参数说明

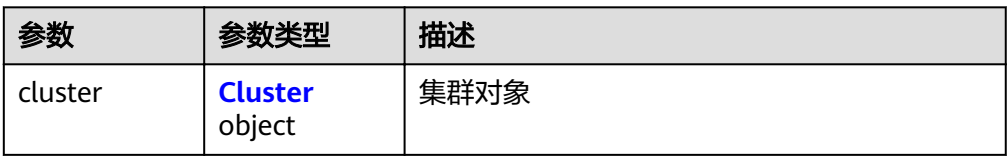

#### 表 **5-68** Cluster

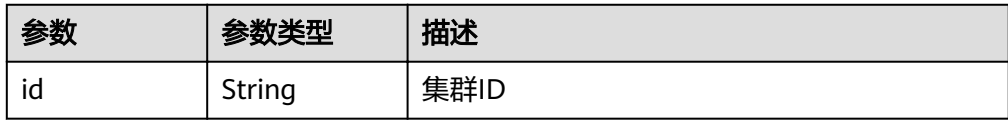

## 状态码

● 正常

200

● 异常

#### 表 **5-69** 返回值说明

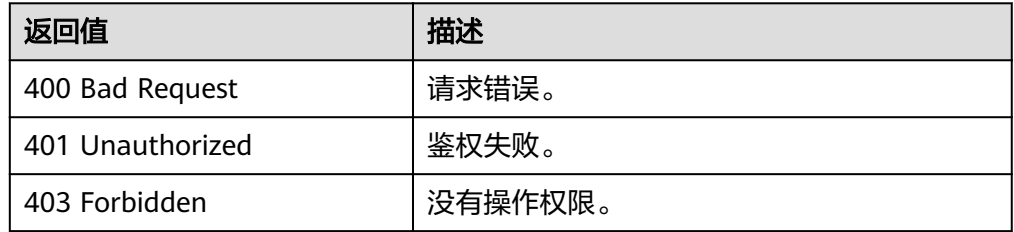

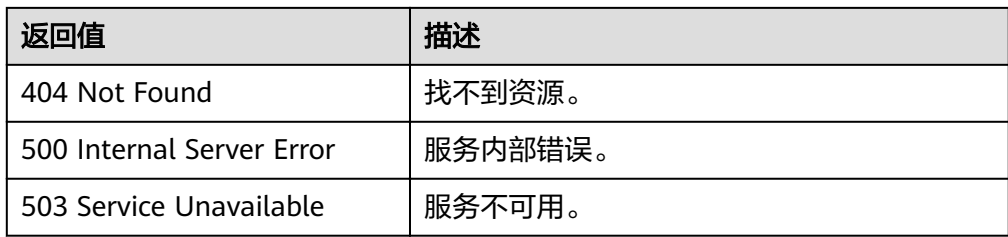

# **6** 附录

# **6.1** 状态码

状态码如表**6-1**所示

## 表 **6-1** 状态码

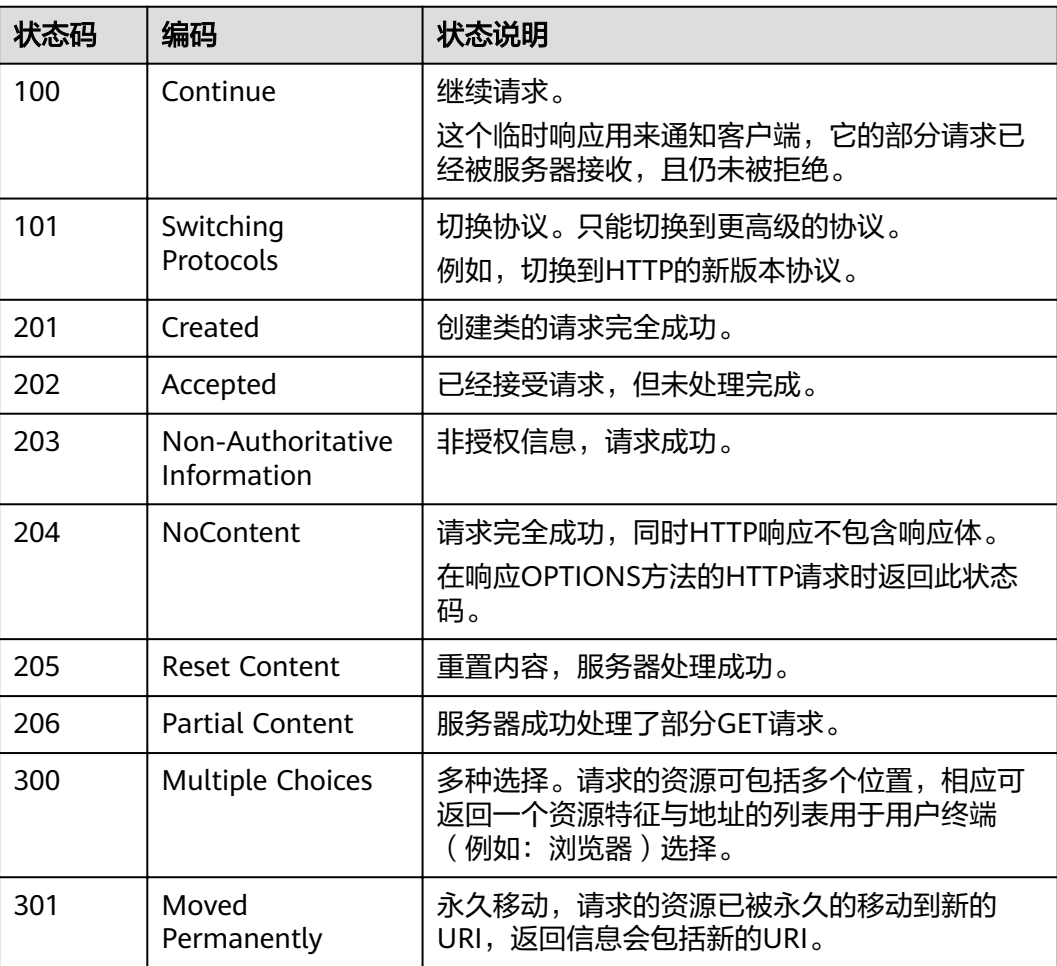

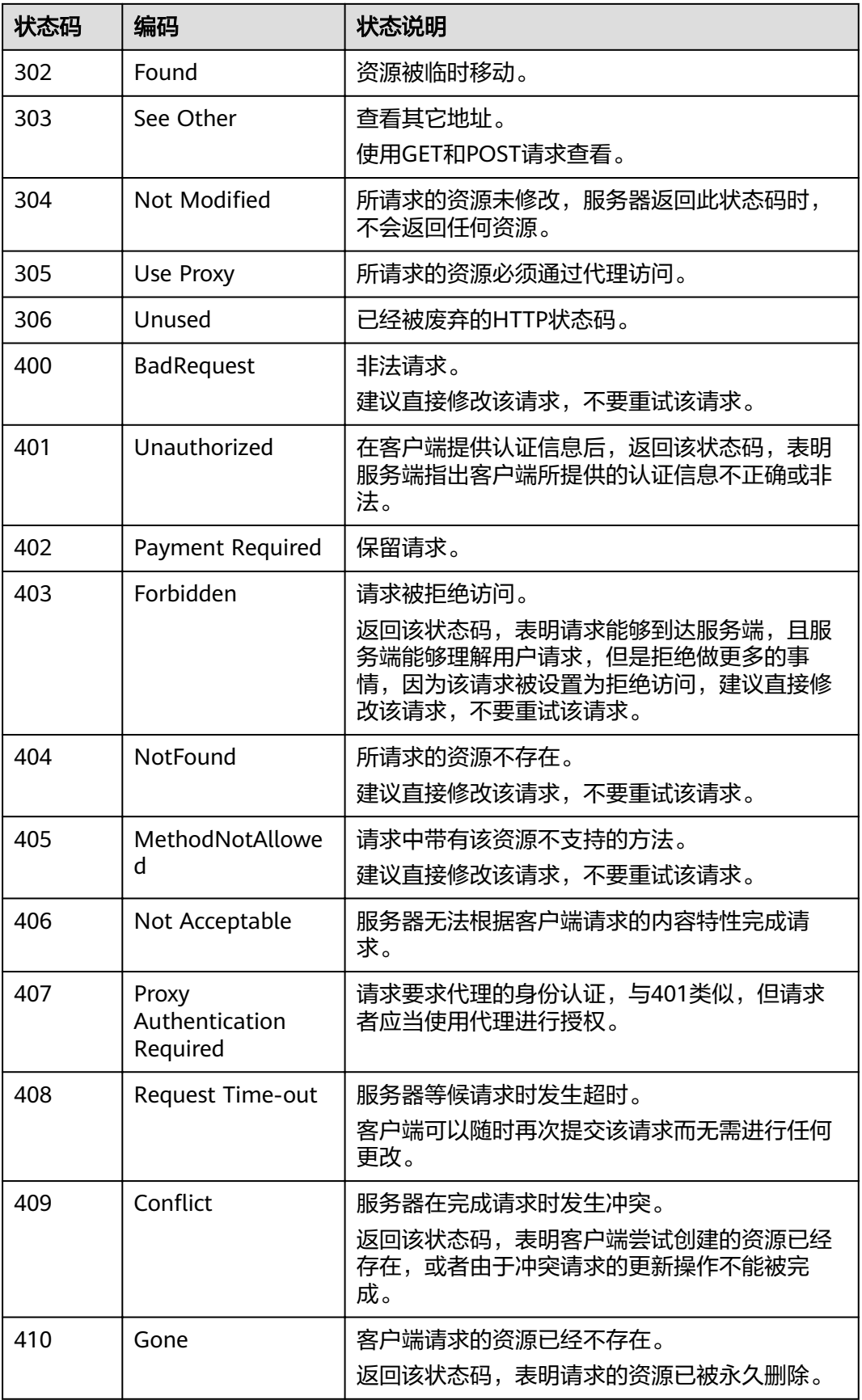

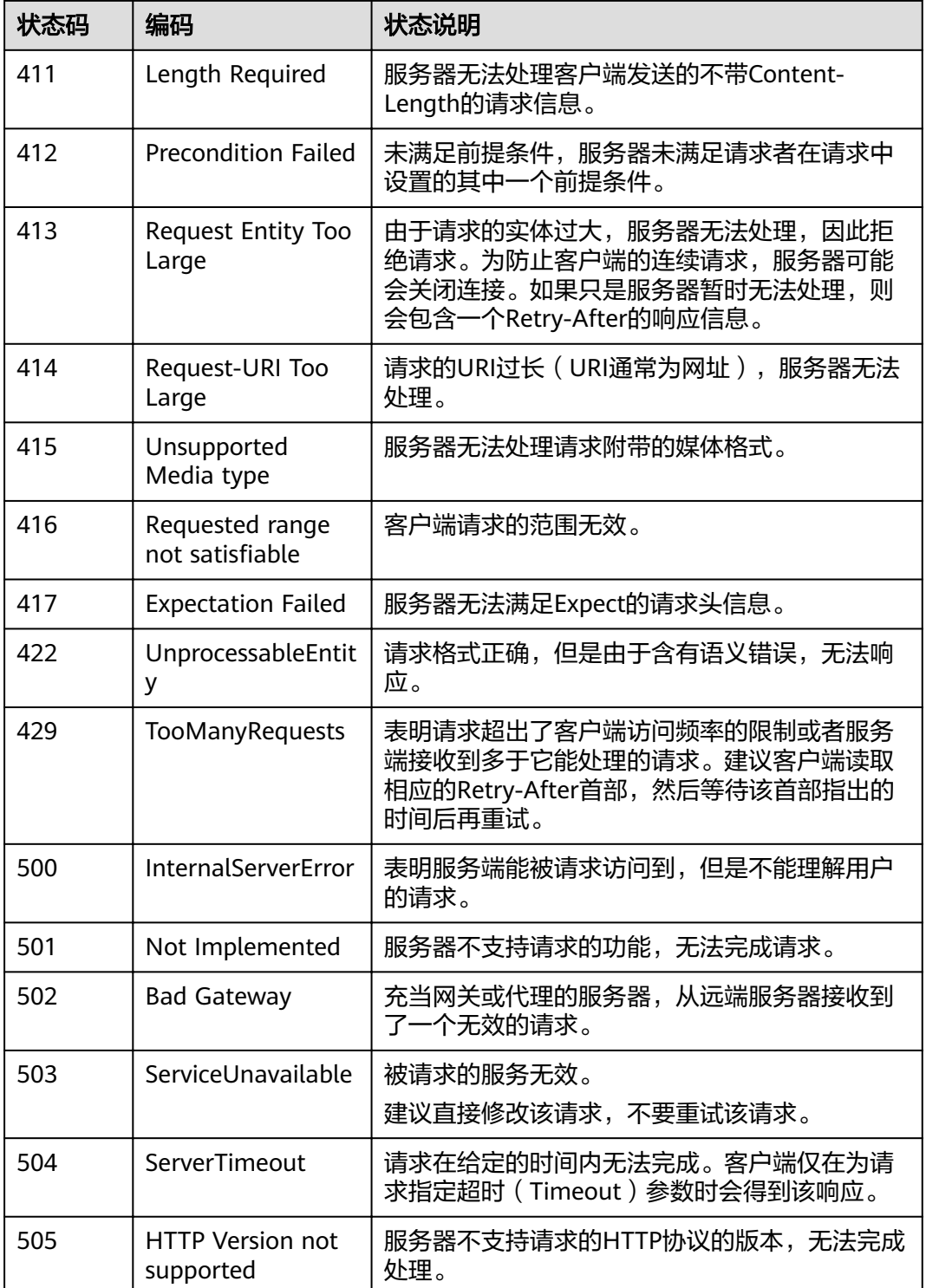

# **6.2** 错误码

调用接口出错后,将不会返回结果数据。调用方可根据每个接口对应的错误码来定位 错误原因。当调用出错时, HTTP请求返回一个4xx或5xx的HTTP状态码。返回的消息 体中是具体的错误代码及错误信息。在调用方找不到错误原因时,可以联系和技术支 持,并提供错误码,以便我们尽快帮您解决问题。

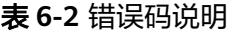

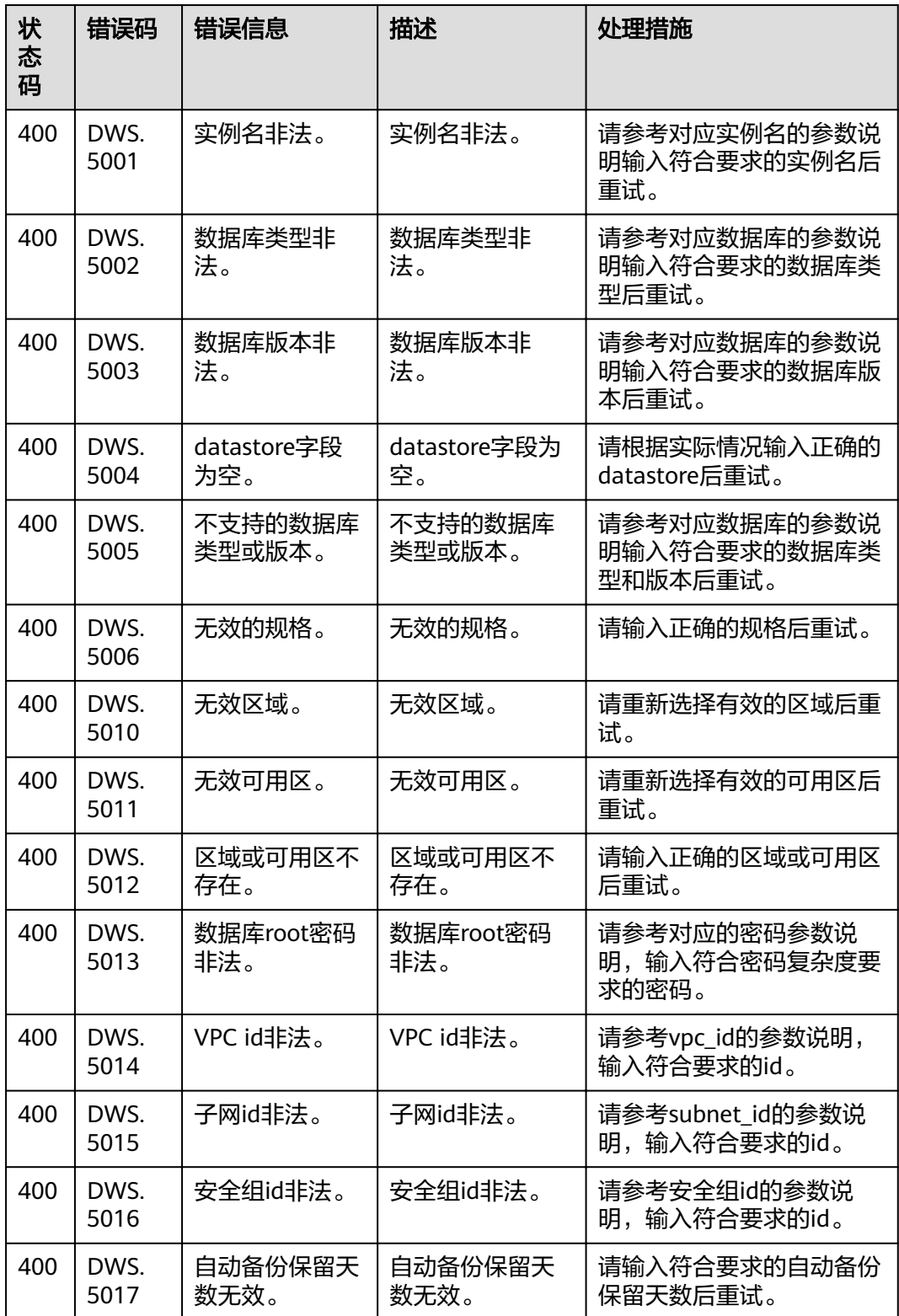

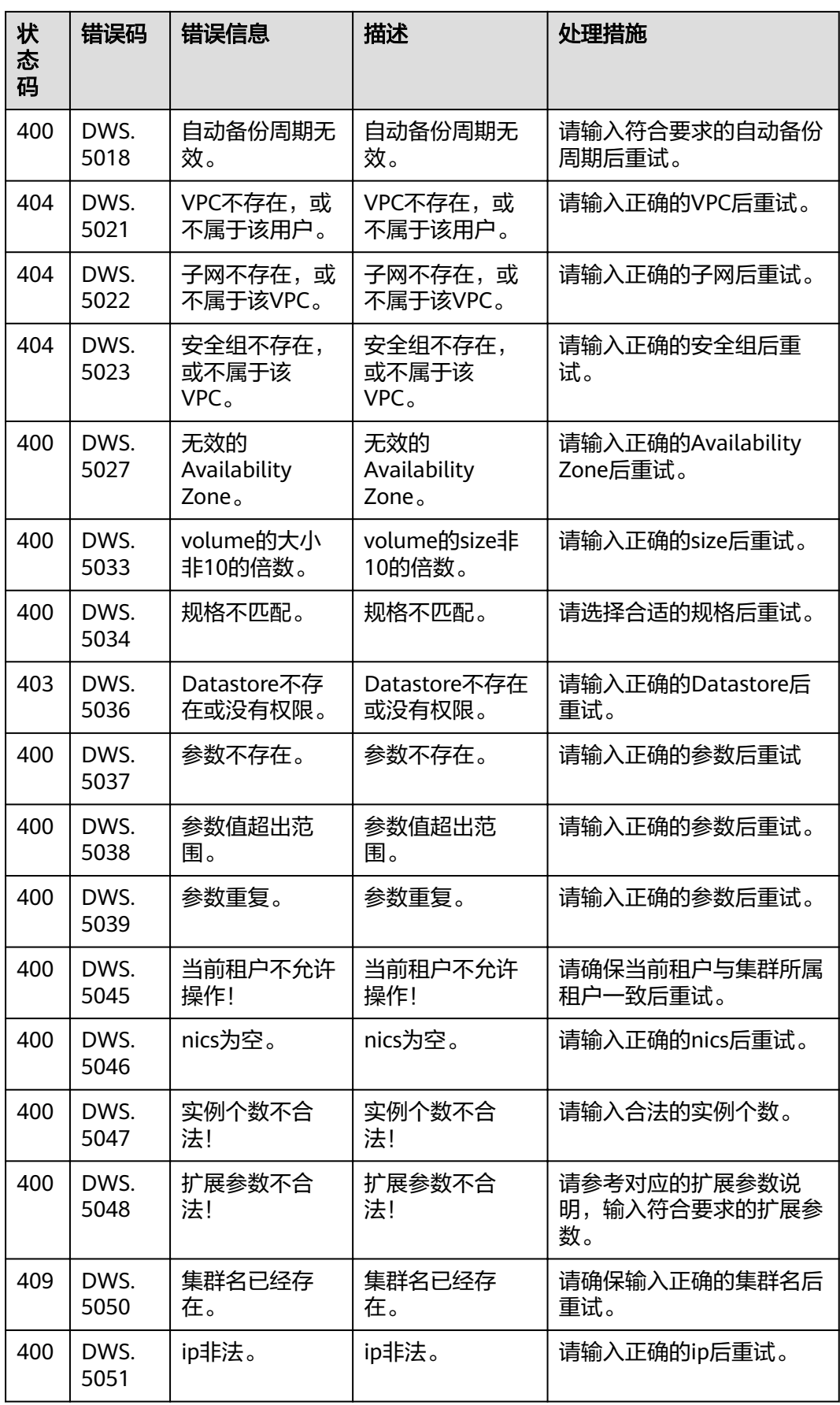

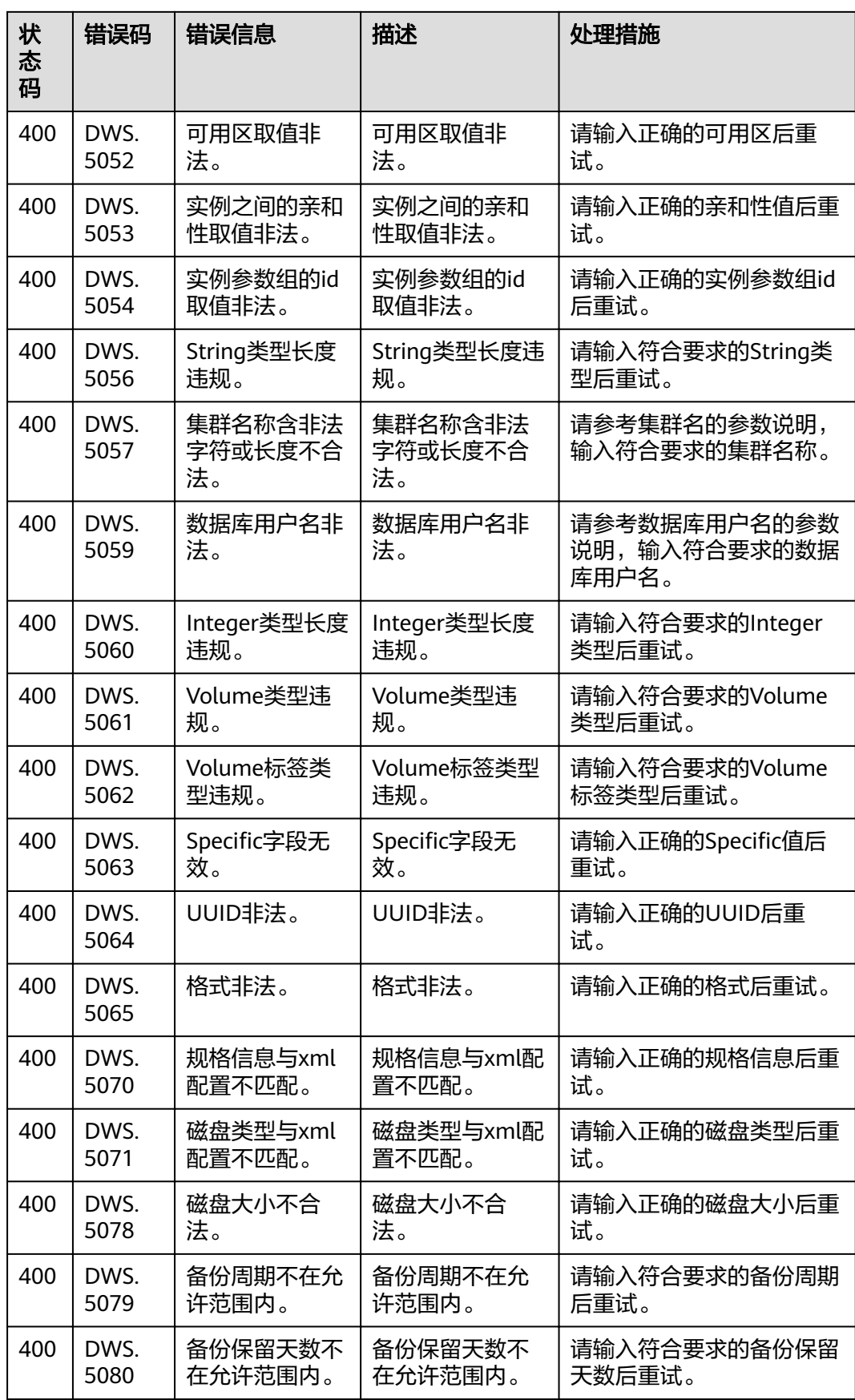

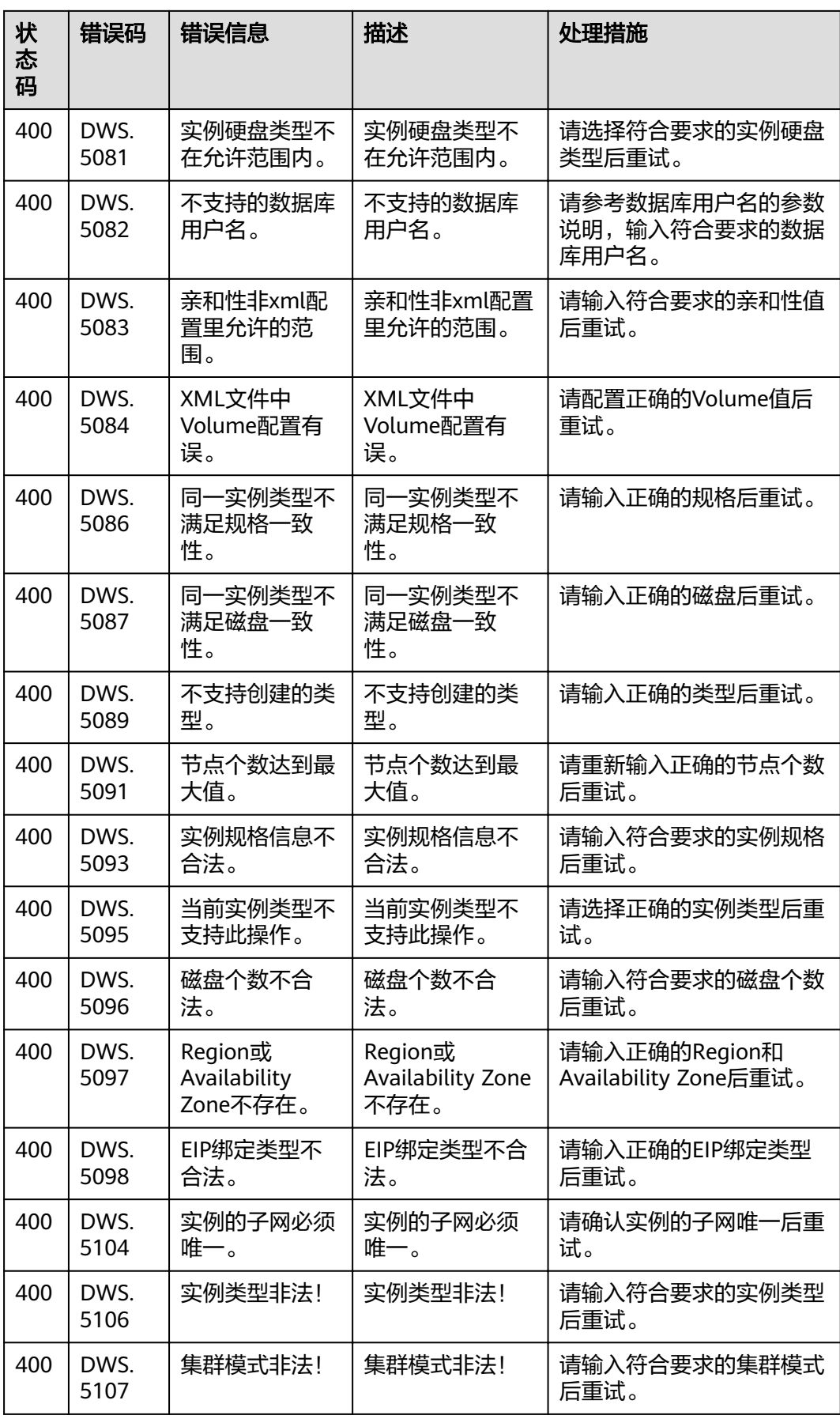

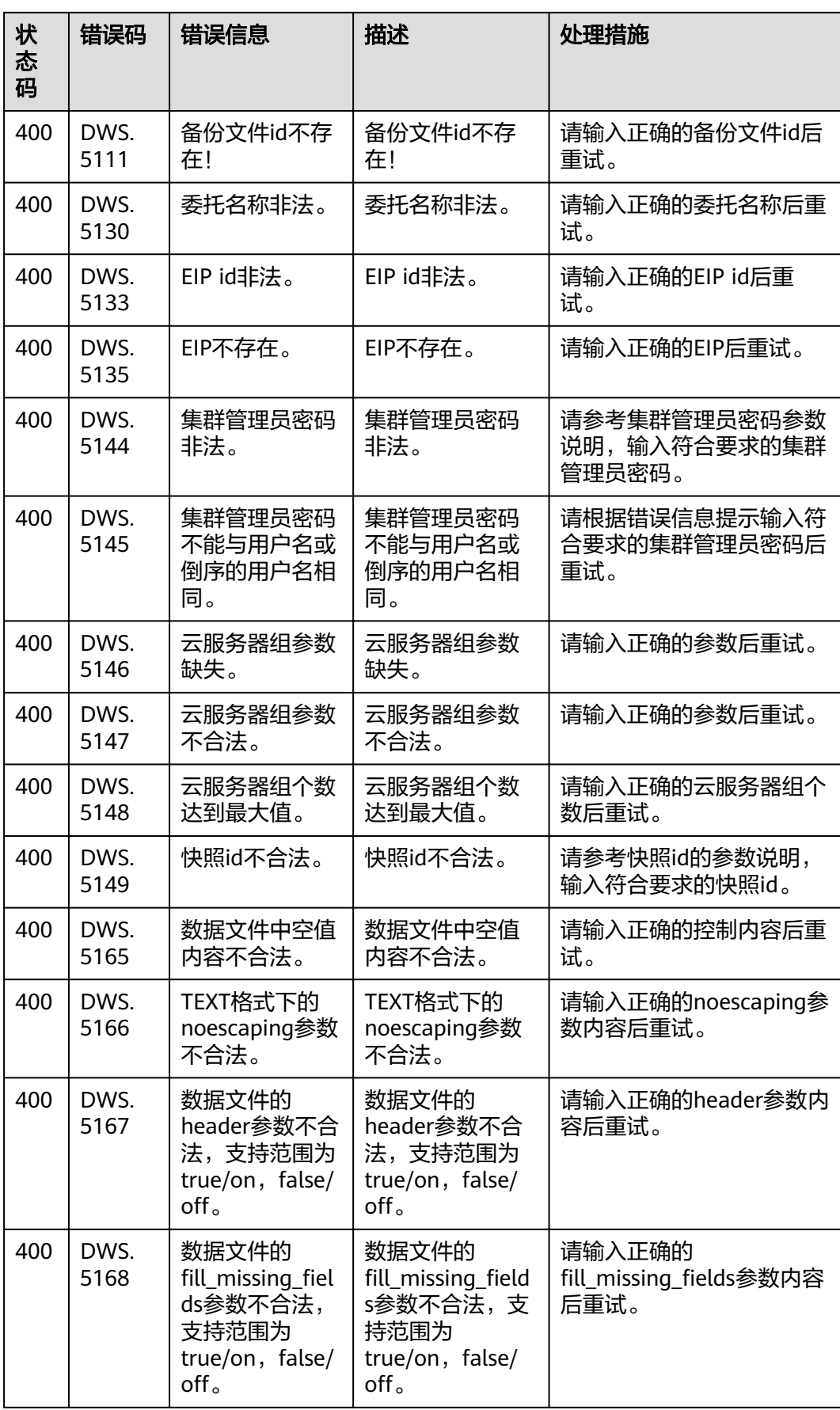

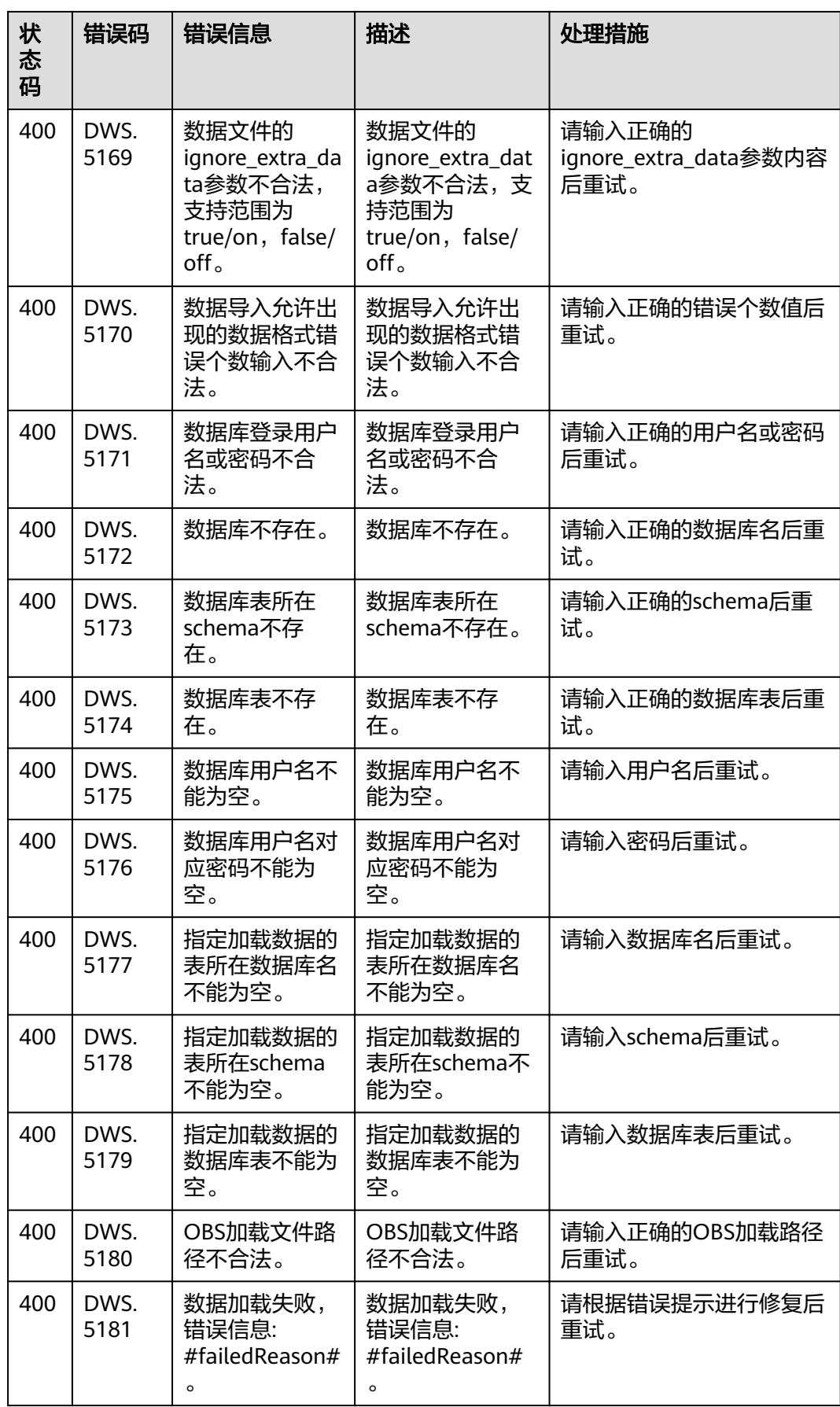

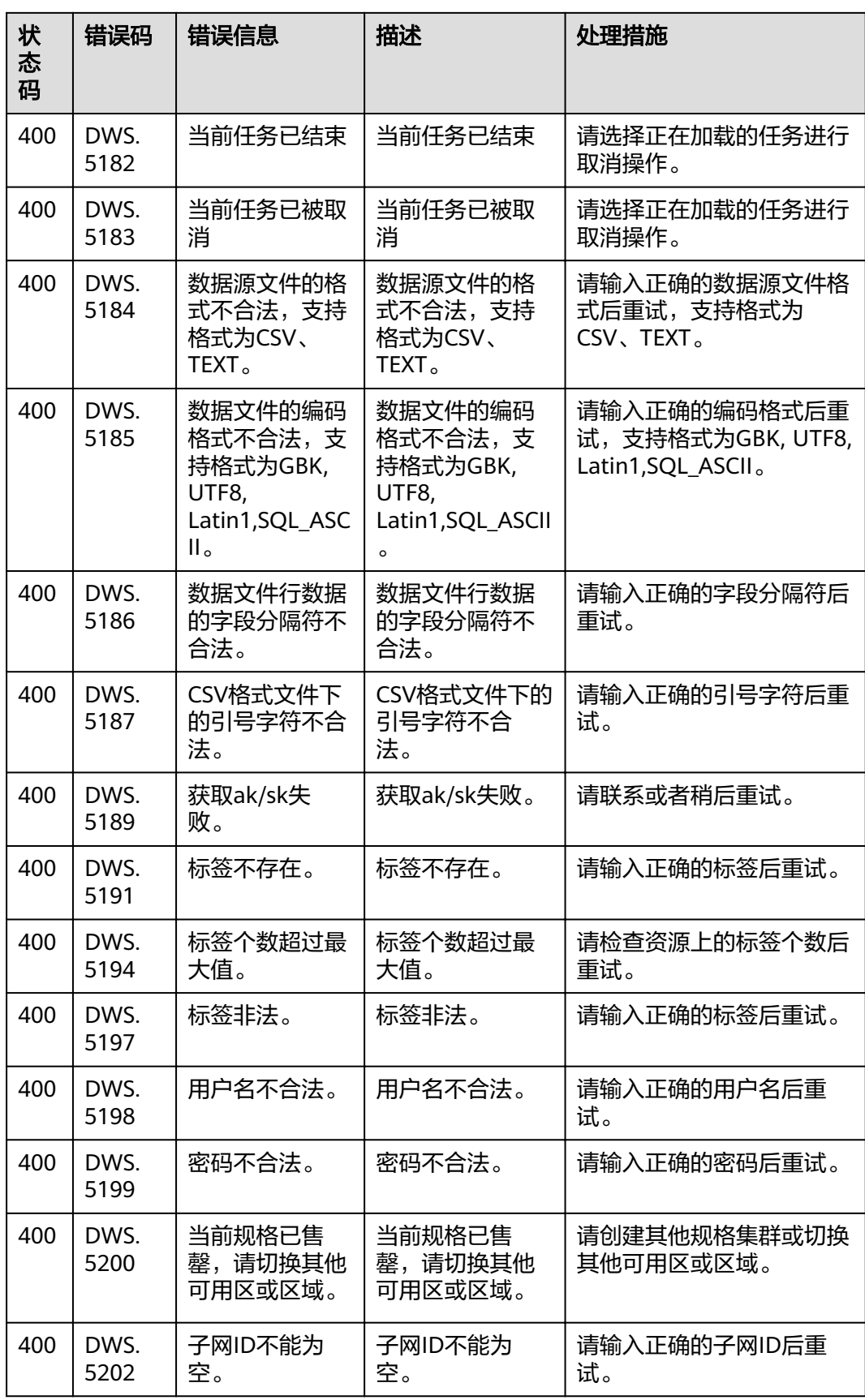

<span id="page-68-0"></span>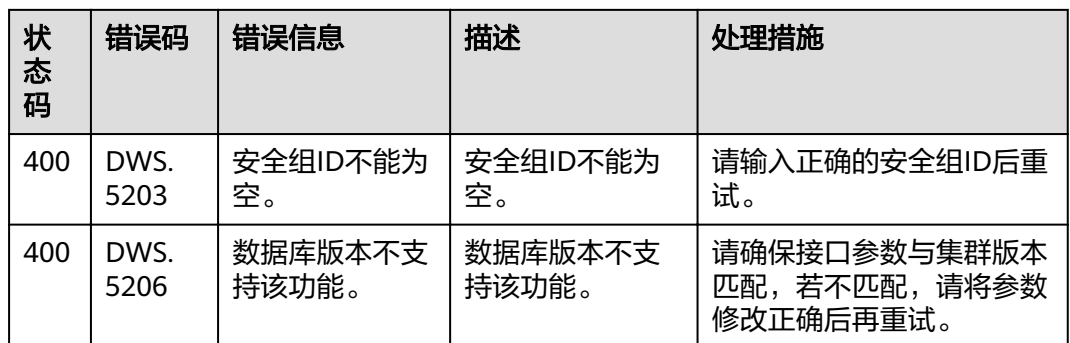

# **6.3** 创建 **VPC**

## 背景信息

在创建集群之前,您需要创建VPC,为GaussDB(DWS) 服务提供一个安全、隔离的网 络环境。

如果用户已有VPC,可重复使用,不需多次创建。

#### 说明

关于创建VPC的详细信息可以参考《虚拟私有云用户指南》中的"创建虚拟私有云和子网"章 节。

### 操作步骤

- 步骤**1** 登录管理控制台。
- 步骤**2** 选择"网络 > 虚拟私有云"。
- 步骤**3** 在"虚拟私有云"界面,单击"创建虚拟私有云",创建虚拟私有云。
- 步骤**4** 获取VPC及子网id,后[续创建集群](#page-19-0)时需要使用。
- 步骤**5** 在"虚拟私有云"界面,在左侧导航树,选择"访问控制 > 安全组",再单击"创建 安全组",创建安全组。
- 步骤6 获取安全组id,后[续创建集群](#page-19-0)时需要使用。

**----**结束

# **6.4** 获取项目 **ID**

#### 调用 **API** 获取项目 **ID**

项目ID可以通过调用查询指定条件下的项目信息API获取。

获取项目ID的接口为"GET https://{Endpoint}/v3/projects/", 其中{Endpoint}为IAM 的终端节点,可以从<mark>地区和终端节点</mark>获取。接口的认证鉴权请参见<mark>认证鉴权</mark>。

响应示例如下,其中projects下的"id"即为项目ID。

```
{
   "projects": [
      {
         "domain_id": "65382450e8f64ac0870cd180d14e684b",
        "is_domain": false,
         "parent_id": "65382450e8f64ac0870cd180d14e684b",
         "name": "eu-west-0a",
         "description": "",
         "links": {
            "next": null,
            "previous": null,
            "self": "https://www.example.com/v3/projects/a4a5d4098fb4474fa22cd05f897d6b99"
         },
         "id": "a4a5d4098fb4474fa22cd05f897d6b99",
         "enabled": true
      }
   ],
    "links": {
      "next": null,
      "previous": null,
      "self": "https://www.example.com/v3/projects"
   }
}
```
## 从控制台获取项目 **ID**

在调用接口的时候,部分URL中需要填入项目编号,所以需要获取到项目编号。项目 编号获取步骤如下:

- 1. 登录管理控制台。
- 2. 单击用户名,在下拉列表中单击"我的凭证"。 在"我的凭证"页面的项目列表中查看项目ID。

## **6.5** 获取帐号 **ID**

在调用接口的时候,部分URL中需要填入帐号ID(domain-id),所以需要先在管理控 制台上获取到帐号ID。帐号ID获取步骤如下:

- 1. 登录管理控制台。
- 2. 单击用户名,在下拉列表中单击"我的凭证"。 在"我的凭证"页面中查看帐号ID。

# **6.6** 获取集群 **ID**

在调用接口的时候,部分URL中需要填入集群ID (cluster id),所以需要获取到集群 ID。集群ID获取步骤如下:

- 1. 登录GaussDB(DWS)管理控制台。
- 2. 在左侧导航栏,单击"集群管理"。
- 3. 在集群列表中找到所需要的集群,然后单击集群名称,进入集群"基本信息"页 面。
- 4. 在"基本信息"页面查看集群ID。

## 图 **6-1** 查看集群 ID

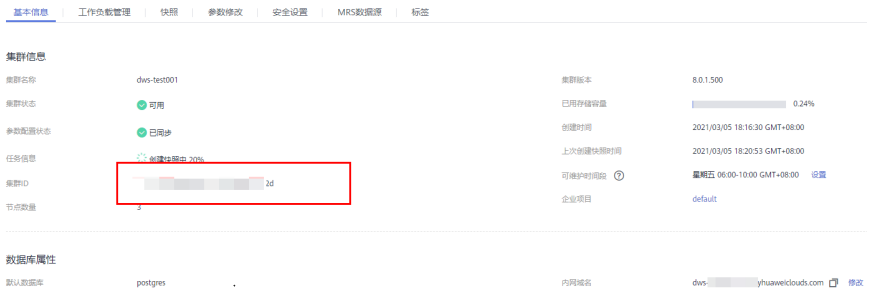

# **7** 修订记录

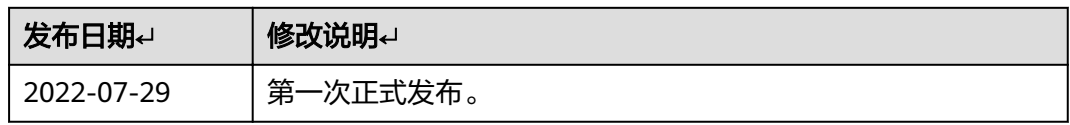